# 单元七 Java GUI 应用程序开发

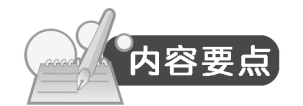

- 1.AWT 及其图形界面组件。
- 2.AWT 布局管理器。
- 3.AWT 事件处理机制。

案例 7-1 登录窗口

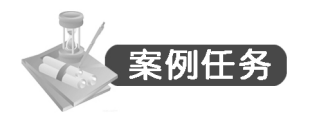

登录窗口是很多应用系统中不可缺少的组成部分。通过验证用户输入的用户名和密码, 决定是否允许用户进入系统,在一定程度上保证系统的安全。本案例设计一个登录窗口,运行 界面如图 7-1 所示。

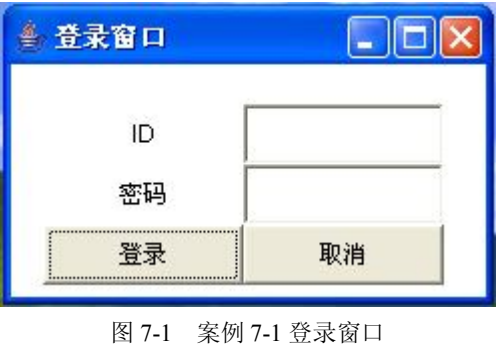

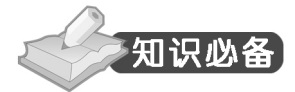

众所周知,拥有图形用户界面的计算机应用程序生动、形象,更利于用户快速地掌握和 使用。一些形象的图形甚至不用培训用户就能掌握其功能。那么,如何使用编程工具开发一个 图形用户界面的应用程序呢? 通过本单元对 Java 语言图形用户界面(GUI, Graphics User Interface)的学习,读者能较好地安排用户操作界面,使用户可以和程序之间方便地进行交互。 读者还会学习 Java 的抽象窗口工具集(AWT, Abstract Window Toolkit)中包含的许多支持 GUI 的设计。

#### 1.AWT 简介

Java 语言提供了两个处理图形用户界面的类库: java.awt 包和 javax.swing 包。本单元重点 学习 AWT 包, Swing 包是在 AWT 包的基础上创建起来的程序包, 所以要了解 Swing 包, 必 须先学好 AWT 包。

AWT 是抽象窗口工具集 Abstract Window Toolkit 的英文缩写。AWT 包中提供了大量进行 GUI 设计所使用的类和接口,包括绘制图形、设置字体和颜色、设置组件大小和位置、处理 事件等内容。图 7-2 显示了 AWT 包中主要类及组件类的继承关系。

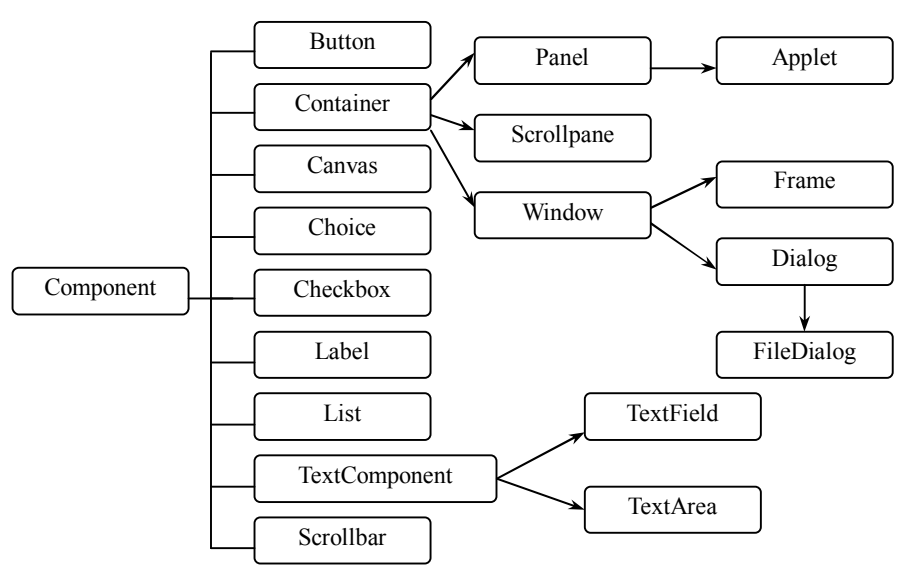

图 7-2 AWT 包中主要类及组件类的继承关系

从图 7-2 中我们可以看出, Component 类是 AWT 所有组件的最终抽象父类, 它的子类分 为两大部分:容器类与非容器类。

首先, 学习一下 Component 类的主要方法, 如表 7-1 所示。

表 7-1 组件类 Component 的常用方法

| 说明                |
|-------------------|
| 设置组件是否显示          |
| 设置组件的大小和显示位置      |
| 设置组件的背景颜色为c       |
| 设置组件的宽度和高度        |
| 设置对象的字体样式为 f      |
| 设置对象的前景色为c        |
| 设置组件位置的左上角坐标(x,y) |
| 返回对象的名称           |
|                   |

接下来,我们认识一下容器类(Container)。本节开始程序中的 Frame 就是一个容器。Frame 类的构造方法和常用方法见表 7-2。那么,容器到底是什么?所谓容器就是可以包含其他组件 的组件。容器类的层次关系请参见图 7-2。

| 构造方法                                 | 说明                  |
|--------------------------------------|---------------------|
| public Frame()                       | 创建一个没有标题的窗口框架       |
| public Frame (String title)          | 创建一个标题为 title 的窗口框架 |
| 方法                                   | 说明                  |
| public void setMenuBar(MenuBar mb)   | 设置窗口的菜单条            |
| public void setTitle(String title)   | 设置或修改窗口的标题          |
| public String getTitle()             | 返回窗口的标题             |
| public boolean is Resizable()        | 判断窗口是否可以调整大小        |
| public void remove(MenuComponent mc) | 从窗口中删除给定的菜单项        |

表 7-2 Frame 类的构造方法和常用方法

若想向容器中添加组件,请使用 Container 类的 add()方法。反之,若想从中删除某个组件, 则使用 remove()方法。容器类的主要方法如表 7-3 所示。

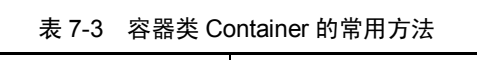

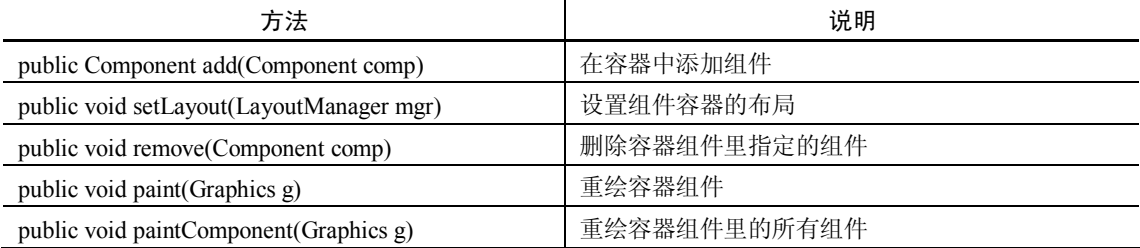

#### 2.组件(Components)

有了窗口之后,还要创建其他组件,然后将其添加到窗口中。本节将介绍 AWT 包中提供 的基本组件,对于这些组件请参照图 7-2 所示的 AWT 类的层级图。

# (1)标签(Label)

正如贴在饮料瓶上的商标一样,标签 Label 具有显示某段文本的功能。它可用 java.awt 类 库里的 Label 类创建。表 7-4 列出了 Label 类的构造方法和常用方法。

| 构造方法                                 | 说明                                                                                                    |
|--------------------------------------|----------------------------------------------------------------------------------------------------|
| public Label()                       | 创建一个没有文字的标签                                                                                                 |
| public Label(String text)            | 创建标签, 以 text 为标签上的文字                                                                                        |
| public Label(String text, int align) | 创建标签, 以 text 为标签上的文字, 并以 align 的方式对齐, align 的值<br>可为 Label.LEFT、Label.RIGHT、Label.CENTER, 分别表示靠左、右<br>和居中对齐 |
| 方法                                   | 说明                                                                                                    |
| public int getAlignment()            | 返回标签上文字的对齐方式                                                                                                |
| public void setAlignment(int align)  | 设置标签上文字的对齐方式                                                                                                |
| public String getText()              | 返回标签上显示的文字                                                                                                  |
| public void setText(String text)     | 设置标签上的文字为 text                                                                                              |

表 7-4 Label 类的构造方法和常用方法

#### (2)按钮(Button)

按钮用来响应用户的点击动作。当用户点击按钮的时候,与按钮相联系的程序将被执行, 从而完成指定的功能。java.awt 类库提供了 Button 类来处理按钮控件的相关操作。表 7-5 给出 了 Button 类的构造方法和常用方法。

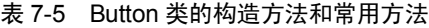

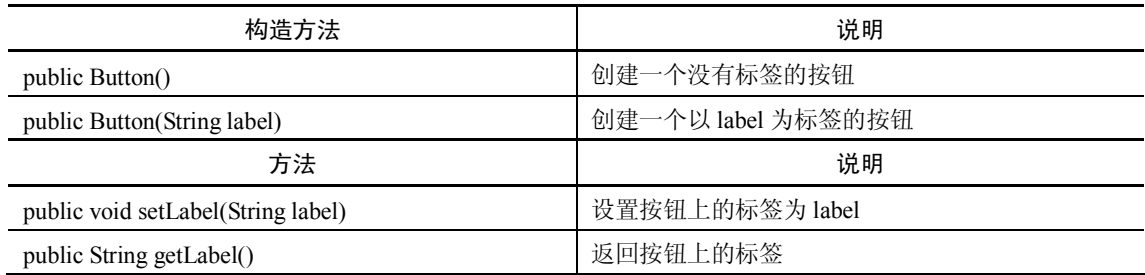

(3)单行文本框(TextField)

像输入密码和用户名时使用的输入框一样,用户可以向单行文本框中输入字符或修改其 内容。TextField 类和 TextArea 类是 TextComponent 类的子类。表 7-6 列出了 TextComponent 类的常用方法。表 7-7 列出了 TextField 类的构造方法和常用方法。

# 表 7-6 TextComponent 类的常用方法

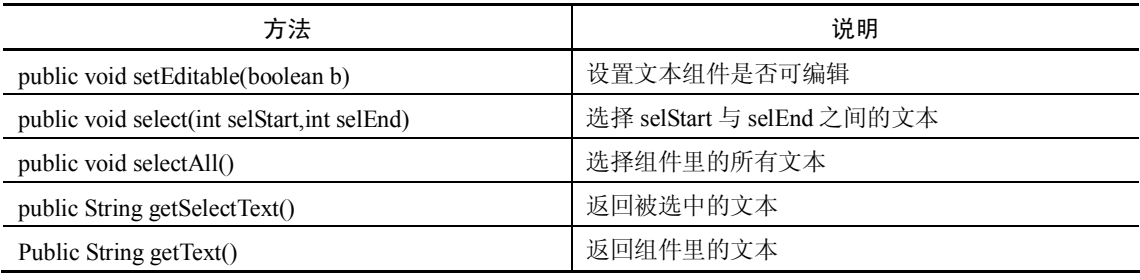

#### 表 7-7 TextField 类的构造方法和常用方法

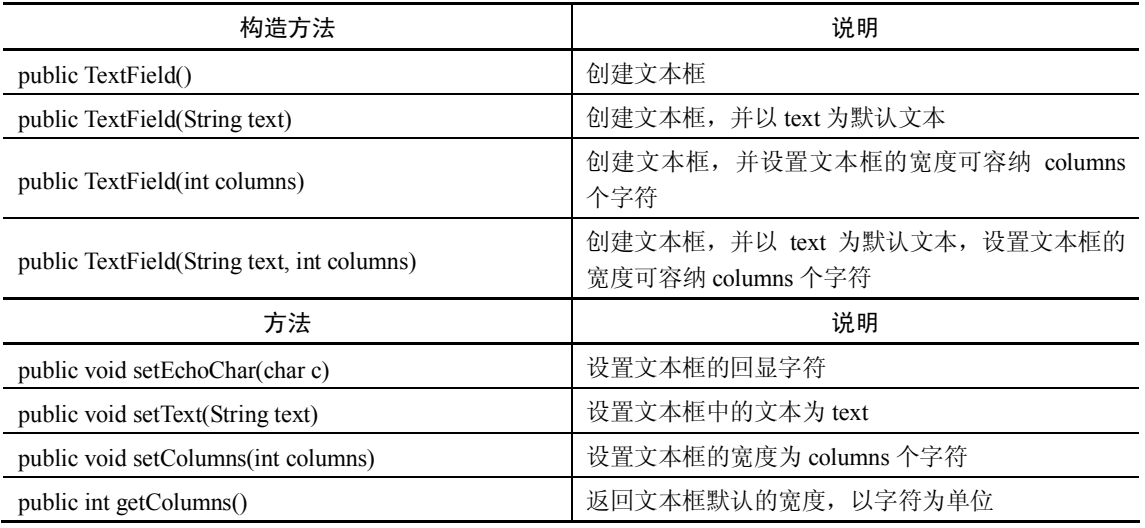

(4)多行文本框(TextArea)

顾名思义,多行文本框就是可以输入多行文本的文本框,也称为文本区(如图 7-3 所示)。 用户可以对其中的字符进行修改。表 7-8 列出了 TextArea 类的构造方法和常用方法。表 7-9 给 出了 TextArea 类的数据成员。

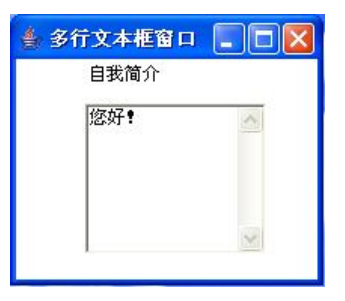

图 7-3 多行文本框

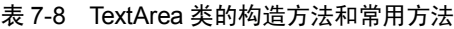

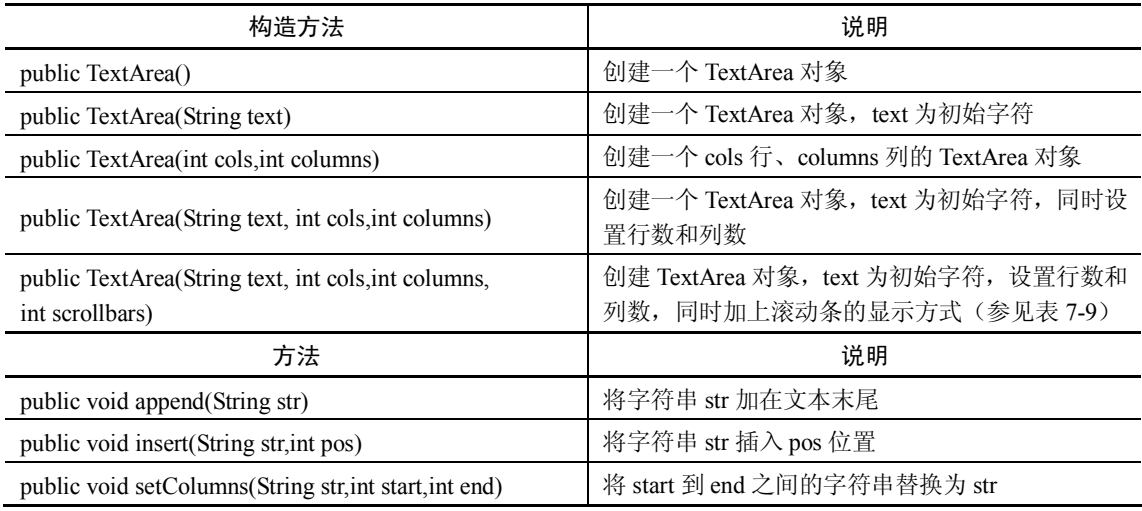

#### 表 7-9 TextArea 类的数据成员

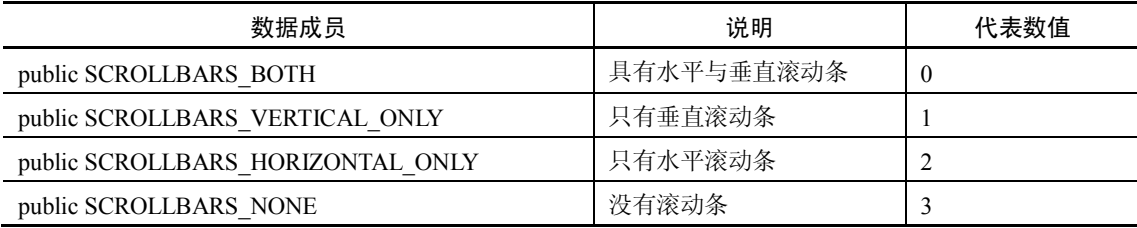

(5)复选框(Checkbox)

复选框是让用户选取项目的一种组件。当用户点击复选框时,若 Checkbox 的状态为 true (选中), 则其状态变为 false (未选中); 若 Checkbox 的状态为 false, 则其状态变为 true。 复选框分为复选(如图 7-4 所示)和单选(如图 7-5 所示)两种。表 7-10 列出了 Checkbox 类的构造方法和常用方法。

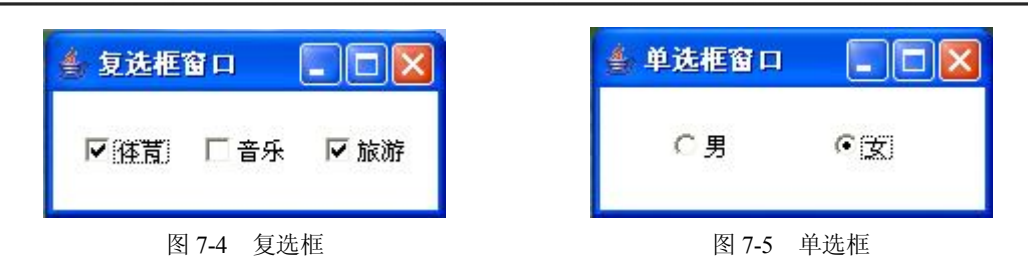

表 7-10 Checkbox 类的构造方法和常用方法

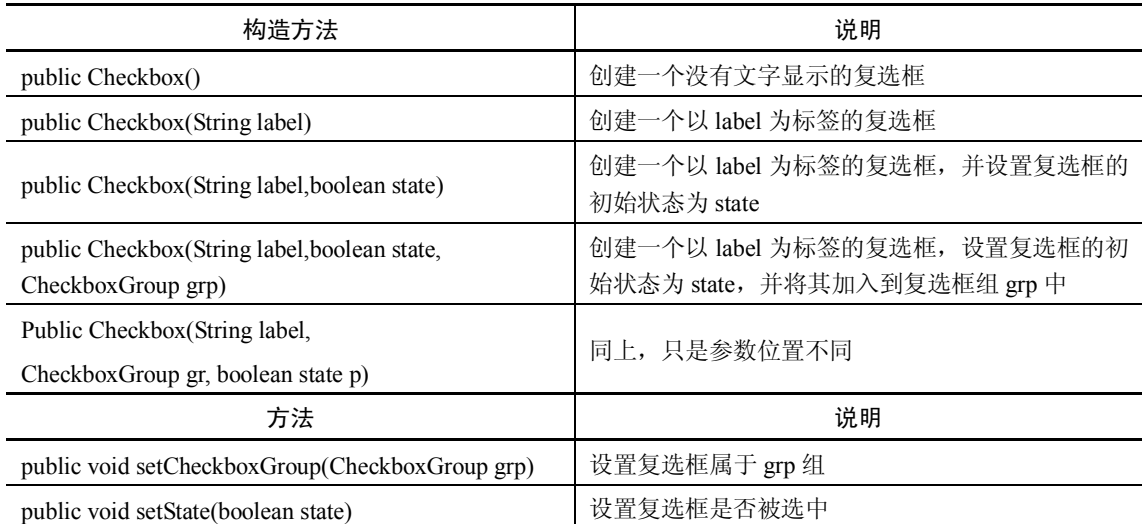

创建单选框需要 Checkbox 类与 CheckboxGroup 类一起使用。CheckboxGroup 类将 Checkbox 分成不同的组。用户在同一个 Checkbox 组中只能选择一个 Checkbox。

(6) 列表框(List)和下拉列表框(Choice)

列表框(List)以目录的形式显示多个选项,用户可以从中选择一项或多项。我们把构成 目录的元素称为列表项(item)。表 7-11 列出了 List 类的构造方法和常用方法。

| 构造方法                                        | 说明                                                              |
|---------------------------------------------|-----------------------------------------------------------------|
| public List()                               | 创建一个列表框, 默认行数为 4 行                                              |
| public List(int rows)                       | 创建一个可以显示 rows 行的列表框                                             |
| public List(int rows, boolean multipleMode) | 创建一个可以显示 rows 行的列表框, multipleMode 为 true 表<br>示多选, 为 false 表示单选 |
| 方法                                          | 说明                                                              |
| public void add (String item)               | 将列表项 item 添加到列表框的末尾                                             |
| public void add(String item, int index)     | 将列表项 item 添加到 index 位置。index 从 0 开始                             |
| public String getItem(int index)            | 返回 index 位置的列表项名称                                               |
| public String getSelectedItem()             | 返回被选中的列表项的名称                                                    |

表 7-11 List 类的构造方法

 $-114-$ 

下拉列表框(Choice)与列表框相似,它也是一个有许多选项的选择组件,如图 7-6 所示。 但是,它只会将用户选择的选项显示出来,所以不会占据太大空间。表 7-12 列出了下拉列表 框类 Choice 的构造方法和常用方法。

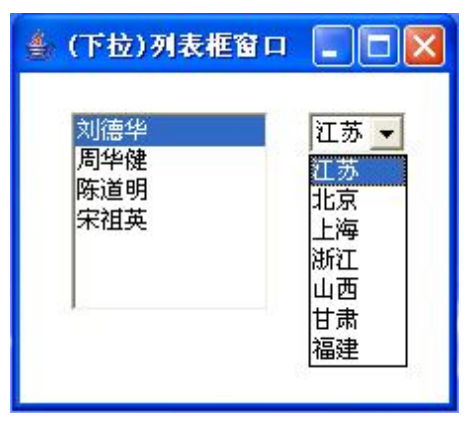

图 7-6 (下拉)列表框

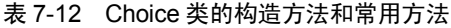

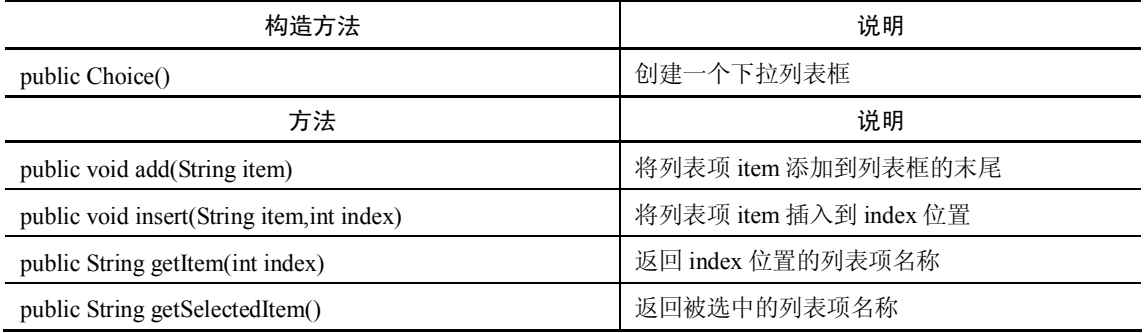

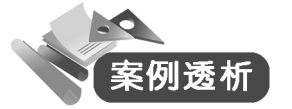

1. import java.awt.\*;

- 2. class AwtLabelButtonTextField{
- 3. public static void main(String args[]){
- 4. Frame frm=new Frame("登录窗口"); //创建窗口 frm
- 5. Label lab1=new Label("ID",Label.CENTER); //创建标签
- 6. Label lab2=new Label("密码",Label.CENTER);
- 7. Button bun1=new Button("登录"); //创建按钮
- 8. Button bun2 =new Button("取消");
- 9. TextField tfl=new TextField(10); //创建文本框
- 10. TextField tf2=new TextField(10);
- 11. frm.add(lab1); frm.add(lab1); frm 中添加标签 lab1

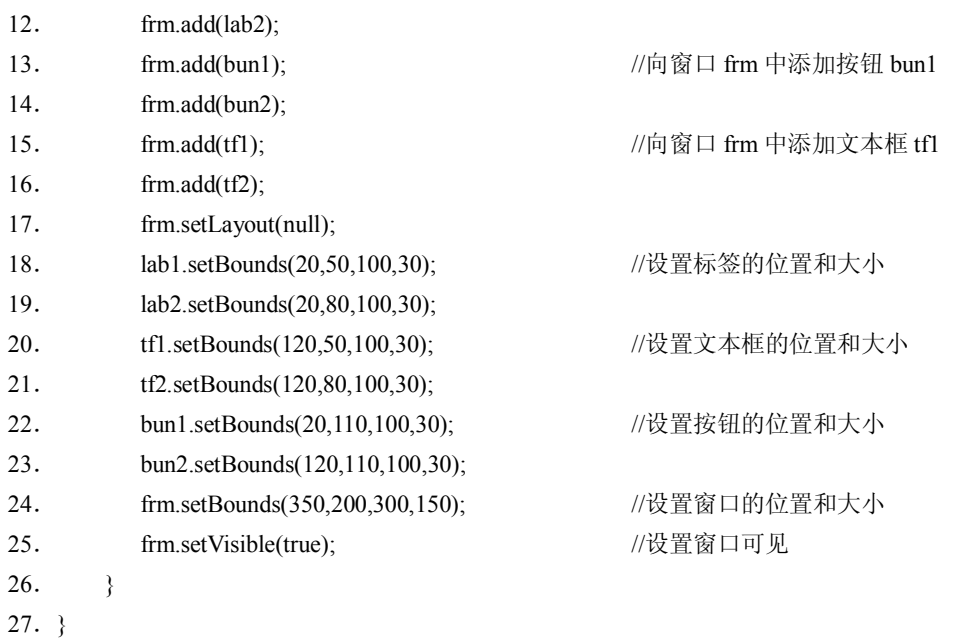

本案例中使用 Frame 类创建了一个窗口,并在此窗口中创建了两个标签(Label)、两个按 钮(Button)和两个文本框(TextField)。

小常识: 即便您按了 Frame 上的关闭按钮, Frame 也不会关闭。在 DOS 窗口中, 您可以 通过按组合键 Ctrl+C 来强制关闭该 Frame。

说明:程序中的 Frame 类显然是 AWT 包中的类。setBounds()方法和 setVisible()方法是 Frame 类的方法或者其父类的方法。您认为我分析的对吗?实际上,只要我们掌握了 AWT 包 中的类,就可以编写出图形用户界面程序。还等什么呢?赶快进入 AWT 世界吧!

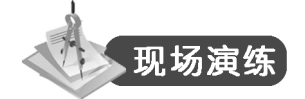

.创建如图 7-7 所示的标签。

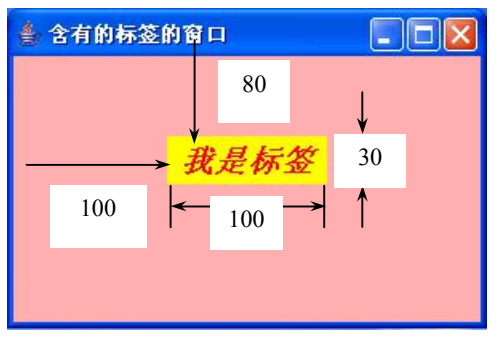

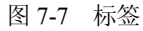

.学习相关组件的属性和方法,创建如图 7-8 所示的填写个人资料窗口。

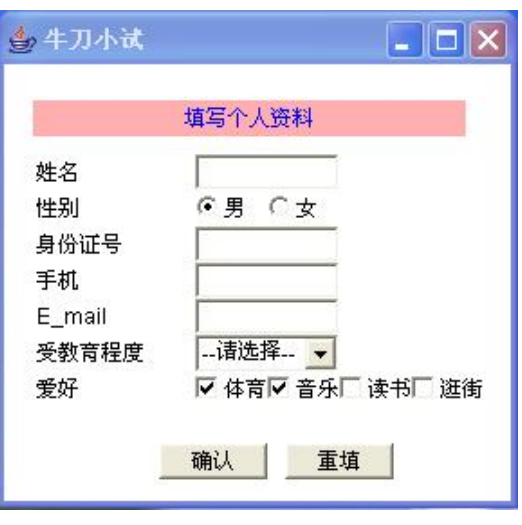

图 7-8 填写个人资料窗口

案例 7-2 计算器界面

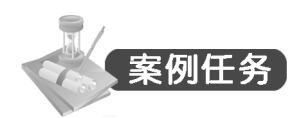

使用布局管理器实现计算器界面设计。如图 7-9 所示。

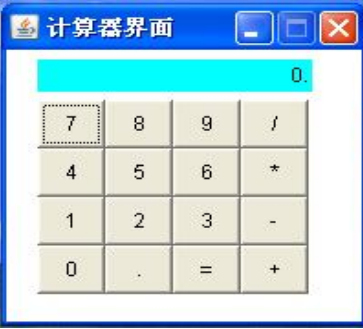

图 7-9 计算器界面

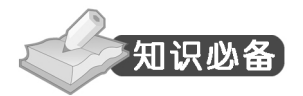

在前面的学习中,都是先使用 setLayout(null)方法取消容器的默认布局管理器,然后使 用 setBounds()方法设置组件的大小和位置。显然,使用该方法合理有序地摆放组件非常麻烦。 而学习了布局管理器之后,这将是件非常轻松的事情。那么,布局管理器有什么作用呢?布 局管理器能自动设置容器中组件的大小和位置,当容器大小改变时,它能自动调整其中组件 的大小和位置。

 $-117-$ 

容器可以通过调用 setLayout(布局管理器对象) 方法设置其布局管理器。向设置了布局管 理的容器中添加组件都使用方法 add(参数),参数随布局管理器的不同而不同。

下面介绍几种常用的布局管理器类。

1. BorderLayout 类

BorderLayout 是一种简单的布局策略,也称为边界式布局管理器(如图 7-10 所示)。 BorderLayout 的布局策略是:

1)将容器空间分为北(North)、南(South)、西(West)、东(East)、中(Center)5 个 区域。

2)每个组件都可占据某个区域,若没有指定区域,默认为中间(Center)。

3)若组件加入已被占用位置时,将取代原先的组件。

| 边界式布局管理器<br>é      |                      |                    |
|--------------------|----------------------|--------------------|
|                    | <b>Button North</b>  |                    |
| <b>Button West</b> | <b>Button Center</b> | <b>Button East</b> |
|                    | <b>Button South</b>  |                    |

图 7-10 BorderLayout 布局管理器界面布局方式

BorderLayout 是容器 Frame 和对话框 Dialog 默认的布局管理器。

表 7-13 列出了 BorderLayout 类的构造方法,表 7-14 列出了表示组件摆放位置的数据成员。 BorderLayout 类的常用方法请参阅相关读物。

表 7-13 BorderLayout 类的构造方法

| 构造方法                                    | 说明                                                        |
|-----------------------------------------|-----------------------------------------------------------|
| public BorderLayout()                   | 创建 BorderLayout 布局管理器, 容器中的各组件之间没有间距                      |
| public BorderLayout(int hgap, int vgap) | 创建 BorderLayout 布局管理器, 容器中的各组件之间水平间距为<br>hgap, 垂直间距为 vgap |

#### 表 7-14 BorderLayout 类中表示位置的数据成员

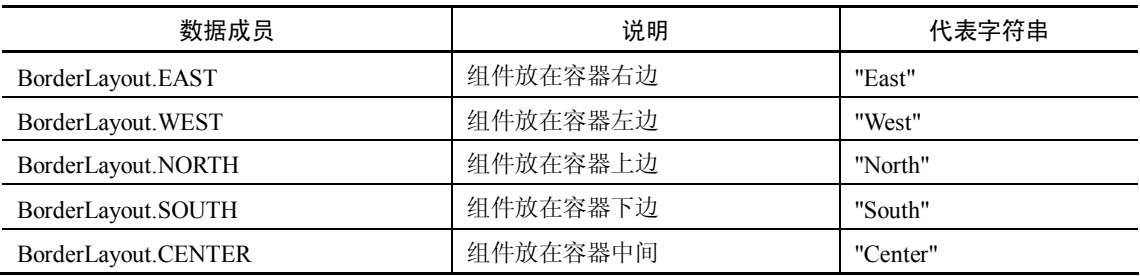

向某个区域中添加组件的方法如下(以EAST为例):add(组件对象,BorderLayout.EAST) 或 add(组件对象,"East")。

提示: Frame 默认的布局管理器就是 BorderLayout, 因此可以不设置其布局管理器。但是, 若使用其他的布局管理器则不能省略,必须使用 setLayout()方法设置布局管理器。

2.FlowLayout 类

FlowLayout 称为流式布局管理器,布局策略非常简单(如图 7-11、图 7-12 所示)。它的 布局策略是:

- 1)组件按照加入容器的顺序从左向右排列。
- 2)一行排满以后就自动地转到下一行继续从左到右排列。
- 3)每一行中的组件都居中排列。

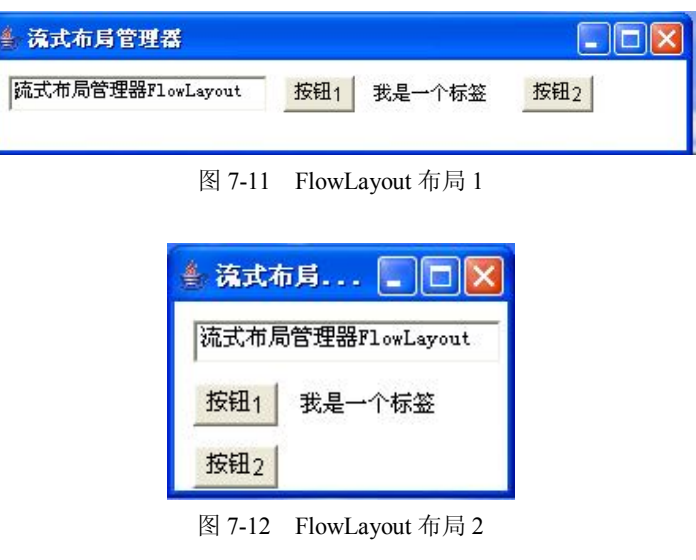

FlowLayout 是 Panel、Applet 小程序默认的布局管理器。 表 7-15 列出了 FlowLayout 类的构造方法,表 7-16 列出了 FlowLayout 类的主要数据成员。

表 7-15 FlowLayout 类的构造方法

| 构造方法                                             | 说明                                                      |
|--------------------------------------------------|---------------------------------------------------------|
| public FlowLayout()                              | 创建 FlowLayout 布局管理器, 容器中的组件居中对齐,<br>组件的水平和垂直间距默认为5个单位   |
| public FlowLayout(int align)                     | 创建同上的 FlowLayout 布局管理器, 使用指定对齐方式<br>(参见表 7-16)          |
| public FlowLayout(int align, int hgap, int vgap) | 创建同上的 FlowLayout 布局管理器, 但组件间的水平间<br>距为 hgap, 垂直间距为 vgap |

#### 表 7-16 FlowLayout 类中表示对齐方式的数据成员

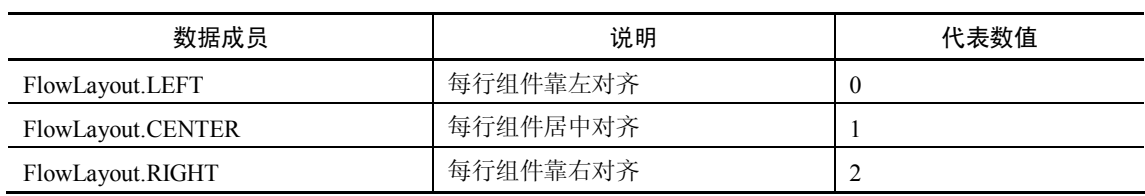

# 3.GridLayout 类

网格式布局管理器 GridLayout(如图 7-13 所示)的布局策略是:

1)将窗口划分成 n 行×m 列的网格区域。

2)组件按照加入容器的顺序从左到右、从上到下添加到网格区域中。

| 网格式布局管理器 | <b>I</b> I o<br>لمحادث |
|----------|------------------------|
| 第1个按钮    | 第 2个按钮                 |
| 第 3个按钮   | 第4个按钮                  |
| 第 5个按钮   | 第 6个按钮                 |

图 7-13 GridLayout 布局

表 7-17 列出了 GridLayout 类的构造方法。

表 7-17 GridLayout 类的构造方法

| 构造方法                                                      | 说明                                                                  |
|-----------------------------------------------------------|---------------------------------------------------------------------|
| public GridLayout()                                       | 创建 GridLayout 布局管理器, 使用默认值, 每行只有<br>一个组件                            |
| public GridLayout(int cows, int cols)                     | 创建一个 cows 行、cols 列的 GridLayout 布局管理器                                |
| public GridLayout(int cows, int cols, int hgap, int vgap) | 创建一个 cows 行、cols 列的 GridLayout 布局管理器,<br>组件间的水平间距为 hgap, 垂直间距为 vgap |

布局管理器除了上面介绍的 BorderLayout、FlowLayout、GridLayout 之外,还有卡片式布 局管理器 CardLayout 和网袋布局管理器 GridBagLayout,请参阅其他读物。

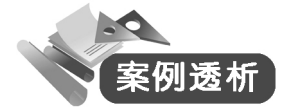

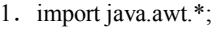

- 2. public class TestLayout extends Frame {
- 3. static Panel pan=new Panel();  $\sqrt{\text{d}}$  建面板 pan
- 4. static Label lab=new Label("0.",Label.RIGHT); //创建标签 lab
- 5. static Button b0,b1,b2,b3,b4,b5,b6,b7,b8,b9,bp,ba,bs,bm,bd,be; //定义按钮
- 6. public static void main(String args[]) {
- 7. TestLayout frm=new TestLayout();
- 8. b0=new Button("0");b1=new Button("1");b2=new Button("2");
- 9. b3=new Button("3");b4=new Button("4");b5=new Button("5");
- 10. b6=new Button("6");b7=new Button("7");b8=new Button("8");
- 11. b9=new Button("9");bp=new Button(".");ba=new Button("+");
- 12. bs=new Button("-");bm=new Button("\*");bd=new Button("/");
- 13. be=new Button("="); <br>
//初始化各按钮
- 14. frm.setTitle("计算器界面");
- 15. frm.setLayout(null); <br> //取消 frm 布局管理器
	-

- 16. frm.setSize(200,200); 17. frm.setResizable(false);
- 18. GridLayout grid=new GridLayout(4,4);
- 19. pan.setLayout(grid);
- 20. pan.setBounds(20,60,150,120);
- 21. lab.setBounds(20,35,150,20);
- 22. lab.setBackground(Color.cyan);
- 23. pan.add(b7);pan.add(b8);pan.add(b9);pan.add(bd);
- 24. pan.add(b4);pan.add(b5);pan.add(b6);pan.add(bm);
- 25. pan.add(b1);pan.add(b2);pan.add(b3);pan.add(bs);
- 26. pan.add(b0);pan.add(bp);pan.add(be);pan.add(ba); //向面板中添加按钮
- 27. frm.add(lab);
- 28. frm.add(pan); <br>
28. frm.add(pan); <br>
28. frm.add(pan);
- 29. frm.setVisible(true);  $\qquad \qquad$  //设置窗口可见
- $30.$ }
- 31.}

计算器界面由一个标签和若干按钮组成, 按钮放在容器(Panel 类) pan 中, pan 采用 GridLayout 布局管理器,若干按钮按照 4 行 4 列摆放在面板 pan 中。

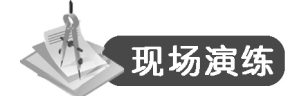

- 1.编程实现图 7-9、图 7-10 和图 7-12 所示的布局。
- 2.使用 GridLayout 布局案例 7-1 的登录窗口。

# 案例 7-3 学生信息管理系统界面

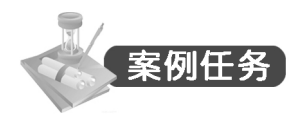

编程实现带有菜单的学生信息管理系统界面,如图 7-14 所示。

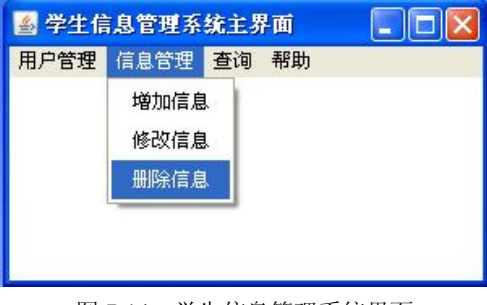

图 7-14 学生信息管理系统界面

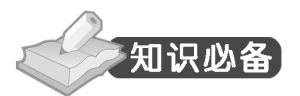

之前一直使用的 Frame 就是一个容器,容器类的层次关系请参见图 7-2。接下来我们学习 三个容器类。

1.面板(Panel)

面板类 Panel 是容器类(Container)的直接子类,是一种没有标题的容器。它和 Frame 类 有所区别。Panel 类具有如下特点:

1)Panel 必须位于窗口或其他容器内。实例化后必须使用 add()方法添加到窗口中。

2) 默认的布局管理器是 FlowLayout, 可使用 setLayout()方法改变其默认布局管理器。

3)Panel 中可以添加其他组件,例如按钮、标签等。Panel 一般用于布局和定位。

Panel 类的构造方法见表 7-18。

表 7-18 Panel 类的构造方法

| 构造方法                                 | 说明                     |
|--------------------------------------|------------------------|
| public Panel()                       | 创建一个面板                 |
| public Panel (Layout Manager layout) | 创建一个以 layout 为布局管理器的面板 |

提示:Panel 类和 Frame 类一样也是容器(Container)类的子类,所以可以使用 Component 类和 Container 类的方法。

如图 7-15 所示在面板(Panel)中添加两个按钮。

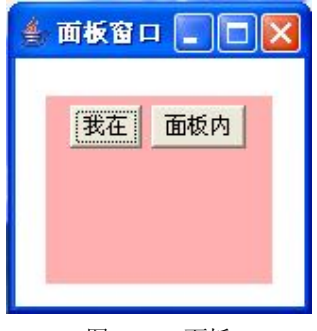

图 7-15 面板

2.(文件)对话框(Dialog)

对话框类(Dialog)和框架类(Frame)都是 Window 的子类, 它们也具有相近的性质, 如都可以放置按钮、文本框等组件。但对话框右上角仅有一个关闭按钮,没有最小化和最大化 按钮。

对话框主要用于显示信息或接收用户输入。我们必须给对话框指定所有者(owner), 其 所有者可以是 Frame 对象, 也可以是另一个 Dialog 对象。其所有者被最小化, 对话框也随之 最小化;所有者被关闭,对话框也随之关闭。另外, Dialog 有模式和非模式两种方式, 模式 (modal)对话框总在最前面,若不处理完对话框,则不能对其他窗口进行操作;而非模式对 话框在显示时,可以操作其他对话框。

表 7-19 给出了 Dialog 类的构造方法和常用方法。表 7-20 给出了 FileDialog 类的构造方法 和常用方法。

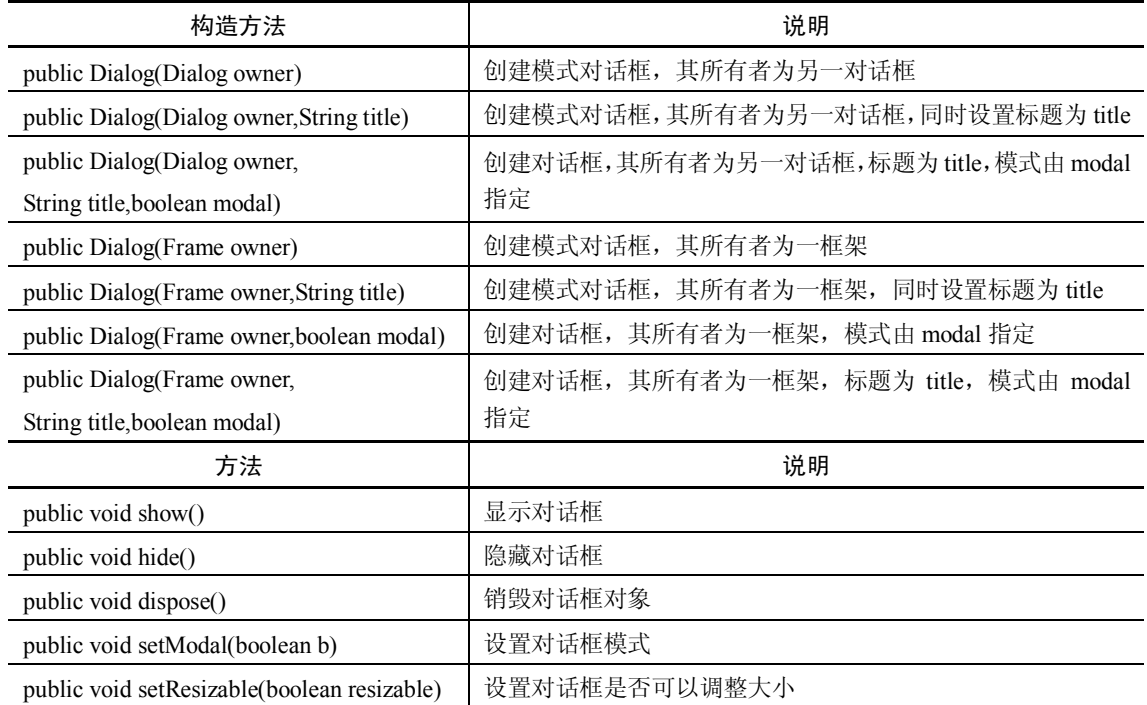

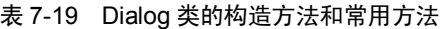

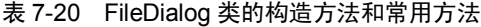

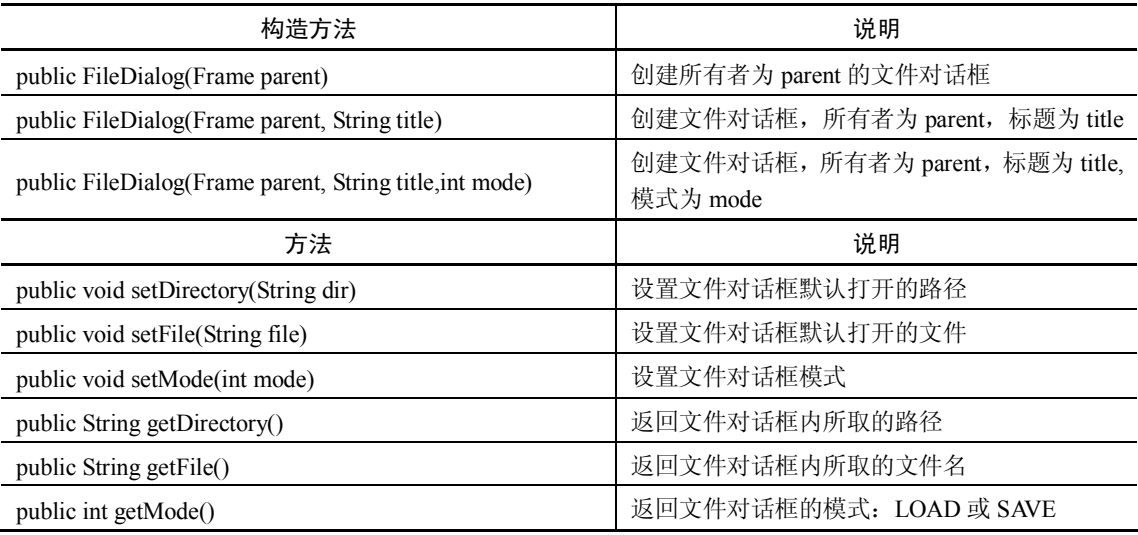

3.菜单(Menu)组件

读者对菜单并不陌生,几乎所有应用软件都有菜单栏。Java 语言通过 MenuBar(菜单条)、 Menu(菜单)、MenuItem(菜单项)三个类来实现菜单。一般情况下,建立菜单分为三个 步骤:

- 1) 向窗口中添加菜单条(MenuBar)。
- 2)在菜单条中添加菜单(Menu)。

3) 向菜单中添加内容。内容一般是菜单项(MenuItem), 也可以是子菜单(Menu)或菜 单选项(CheckboxMenuItem)。

接下来学习一下三个类的构造方法和常用方法,分别见表 7-21、表 7-22 和表 7-23。

表 7-21 MenuBar 类的构造方法和常用方法

| 构造方法                                | 说明                      |
|-------------------------------------|-------------------------|
| public MenuBar()                    | 创建一个菜单条                 |
| 方法                                  | 说明                      |
| public Menu add(Menu m)             | 向 MenuBar 中添加 Menu 对象 m |
| public void remove(int index)       | 删除位置为 index 的 Menu      |
| public void remove(MenuComponent m) | 删除 MenuComponent 对象 m   |
| public Menu getMenu(int index)      | 返回位置为 index 的 Menu      |

#### 表 7-22 Menu 类的构造方法和常用方法

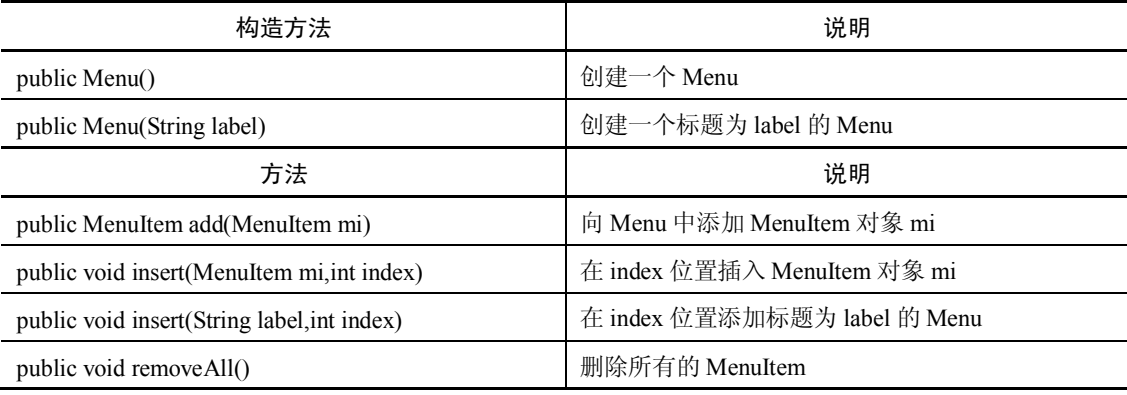

# 表 7-23 MenuItem 类的构造方法和常用方法

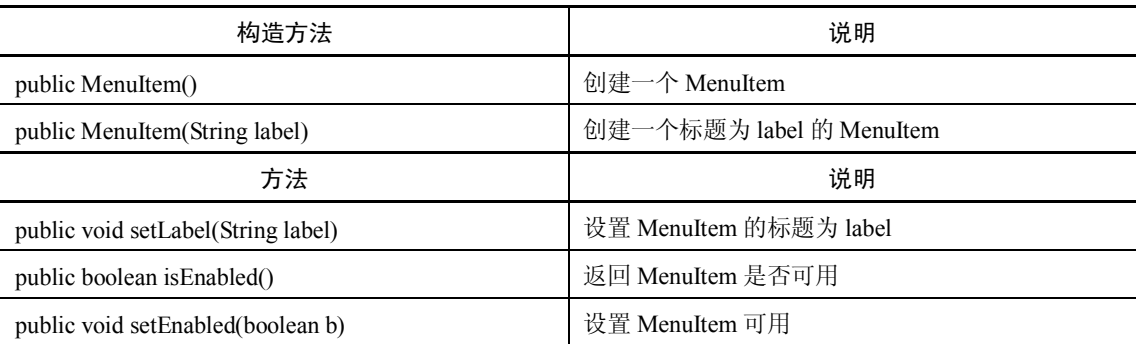

注意: 窗口中添加菜单条 (MenuBar)使用 setMenuBar(MenuBar mb)方法, 而不是 add() 方法。在菜单(Menu)中可以添加子菜单(Menu),请读者尝试。

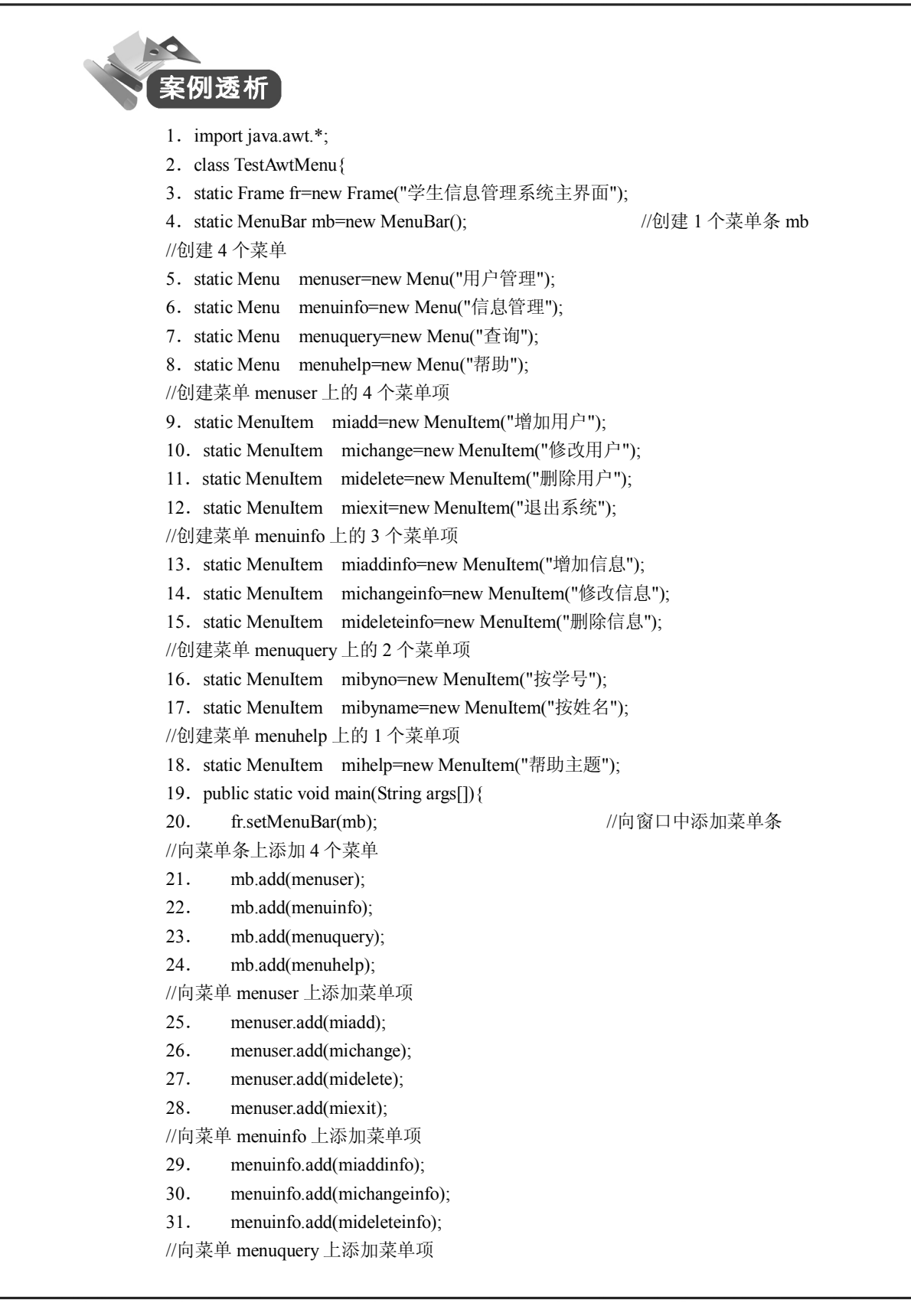

- 32. menuquery.add(mibyno);
- 33. menuquery.add(mibyname);
- 34. menuhelp.add(mihelp);
- //向菜单 menuhelp 上添加菜单项
- 35. fr.setSize(300,300);
- 36. fr.setVisible(true);
- 37.}
- 38.}

程序中先定义了菜单条 mb(第 4 行)、四个菜单(第 5~8 行)和 10 个菜单项(第 9~18 行)。然后将菜单条添加到窗口,将菜单添加到菜单条,将菜单项添加到相应的菜单(第 20~ 34 行)。

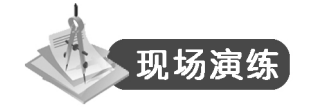

- 1.编程实现如图 7-15 所示窗口。
- 2.编程实现如图 7-16 所示窗口。

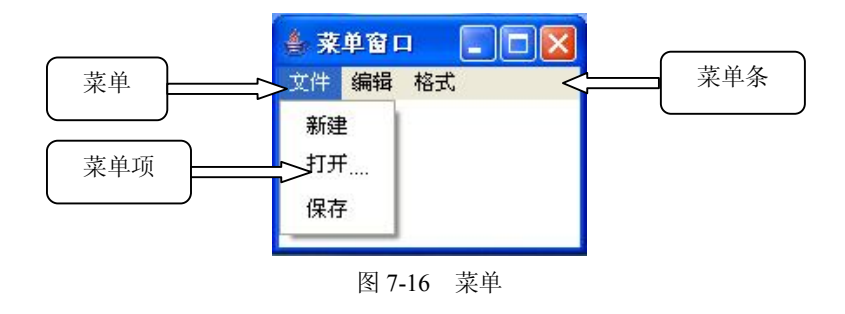

案例 7-4 简单"绘图板"

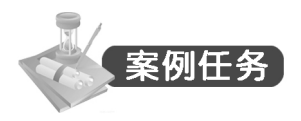

创建一个窗口,并能根据鼠标的移动轨迹在窗口中绘制曲线,如图 7-17 所示。

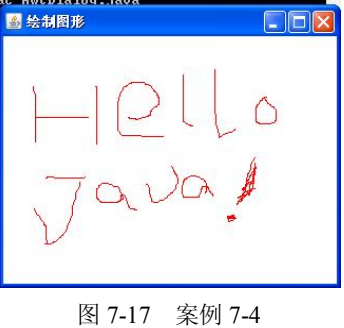

126

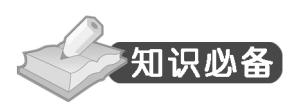

1.基本概念

1)事件(event):用户使用鼠标或键盘和窗口中的组件进行交互时所发生的事情。

2)事件源(event source):就是能够产生事件的对象。

3)事件监听者:Java 程序把对事件进行处理的方法放在一个类对象中,这个类对象就是 事件监听者。

4)事件处理接口:为了让监听者能对事件源发生的事件进行处理,创建该监听者对象的 类必须实现相应的接口,即必须在类体中具体定义该接口中所有方法的方法体,以供监听者自 动调用被类实现的某个接口的方法。

2.委托事件模型

事件源产生某种事件时,Java 程序不会直接对该事件进行处理,它会将对该事件的处理 工作委托给某个事件监听者。我们将这种事件处理模型称为委托事件模型(如图 7-18 所示)。

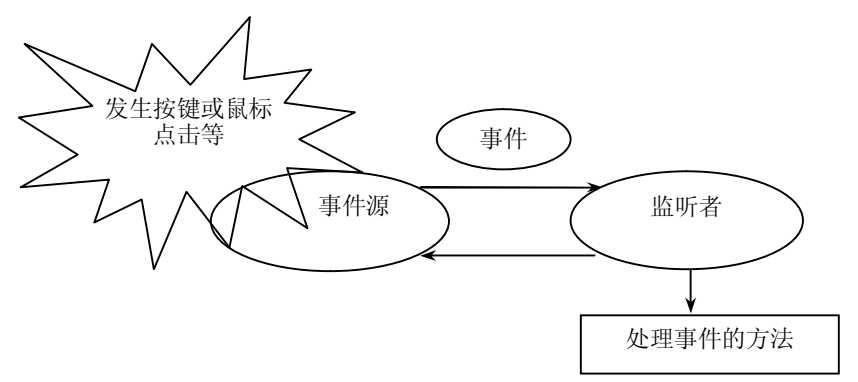

图 7-18 委托事件模型

在这种模型中,事件的产生者(事件源)和事件的处理者(监听者)是分离的。事件的 处理者是一些实现了某个 Listeners 接口的类。某个事件必须先注册事件的监听者,即让实现 了某个 Listeners 接口的类对象作为其处理者。当事件发生时,该处理者必须有相应的方法来 接受这种类型的事件并对它进行处理。

Java 中处理各组件事件的一般步骤是:

1)定义实现事件监听接口的类。

2)创建事件监听者对象。

3)向事件源注册监听者对象(addListener(监听者))。

3.AWT 事件类(Event)与监听器接口(Listener)

Java 语言在 java.awt.event 包中定义了许多事件类用于处理各种用户操作所产生的事件, 它们都继承自 java.awt 包中的 AWTEvent 类。

对于每一个事件类,几乎都有相应的事件监听者。Java 语言的事件监听者绝大多数都是 以接口形式给出的,它们都是继承自 java.util.EventListener 接口。事件类、对应的事件监听者 接口与事件监听者接口所提供的方法这三者之间的关系见表 7-24。

 $-127 -$ 

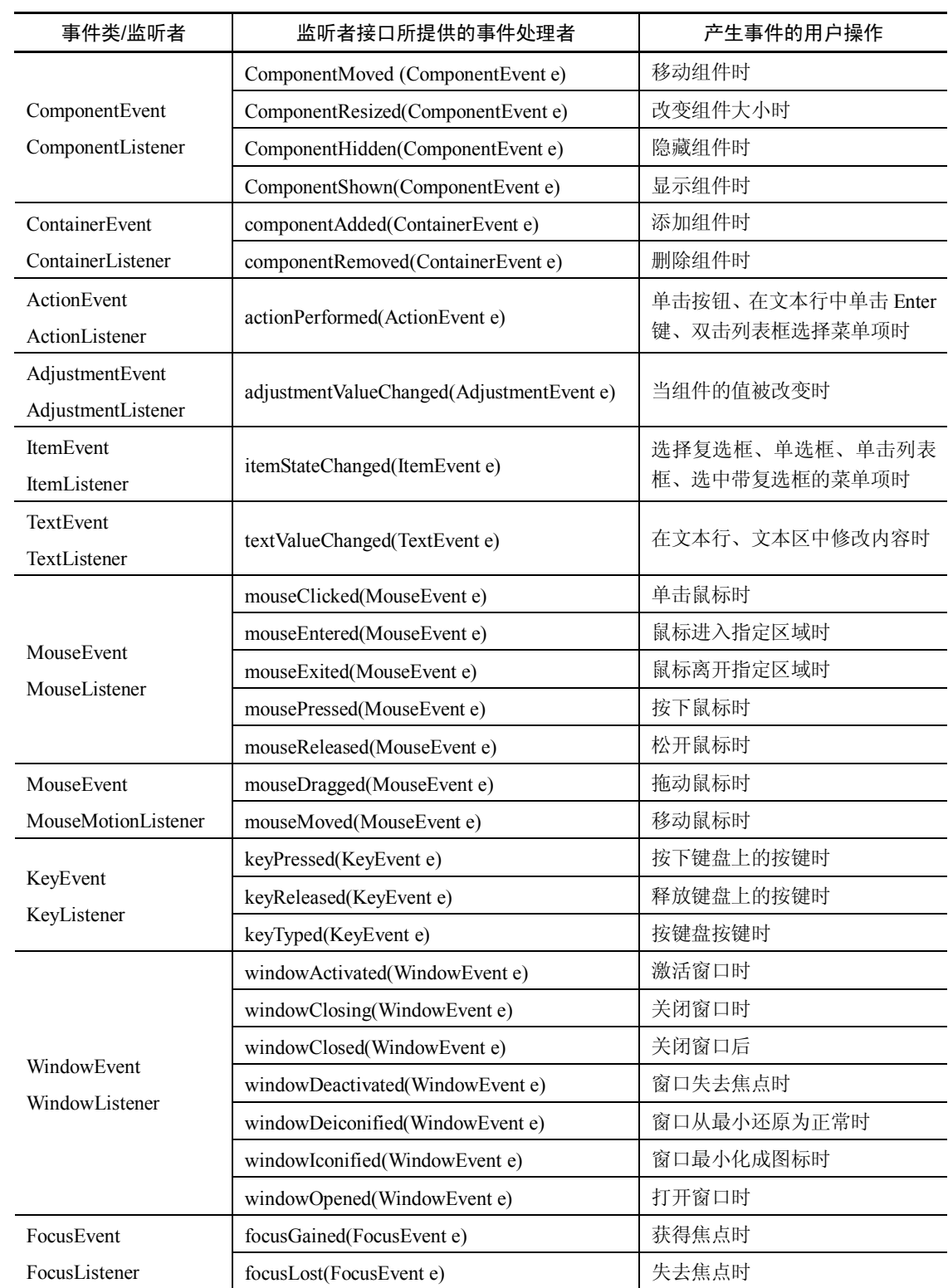

#### 表 7-24 事件类、对应的事件监听者接口与事件监听者接口所提供的方法

每当在事件源上发生一个操作时,就会产生相应的事件对象。表 7-25 给了事件源与其产 生的事件对象的对应关系。

| 事件源             | 产生事件的类类型                                      |
|-----------------|-----------------------------------------------|
| <b>Button</b>   | ActionEvent                                   |
| <b>CheckBox</b> | ActionEvent, ItemEvent                        |
| Component       | ComponentEvent、FocusEvent、KeyEvent、MouseEvent |
| MenuItem        | ActionEvent                                   |
| Scrollbar       | AdjustmentEvent                               |
| TextField       | ActionEvent                                   |
| TestArea        | ActionEvent                                   |
| Window          | WindowEvent                                   |

表 7-25 AWT 组件可能产生事件的对应关系

#### 4.动作事件(ActionEvent)及处理

动作事件对应于组件的主要用途。点击按钮,选择菜单项目,或向单行文本框输入字符 串并按 Enter 键时,都会发生动作事件。在 Java 中动作事件由 ActionEvent 类表示。ActionEvent 所对应的监听者是 ActionListener 接口,该接口所提供的事件处理方法是 actionPerformed (ActionEvent e)。ActionEvent 类的常用方法如表 7-26 所示。

表 7-26 ActionEvent 类的常用方法

| 方法                               | 说明                             |
|----------------------------------|--------------------------------|
| public String getActionCommand() | 获取事件源的动作命令 (actionCommand) 字符串 |
| Public int getModifiers()        | 返回事件发生时所按下的修饰符                 |

EventObject 类是 ActionEvent 类的祖先类, 而 EventObject 类中的 getSource()方法可以返 回事件源。

下面就以动作事件为例学习利用委托事件模型编写事件处理程序。

例:窗口中摆放一个按钮,当单击该按钮时,窗口的背景变为红色。

(1)让"事件源"所在类的对象作为监听者

1. import java.awt.\*;

- 2. import java.awt.event.\*;
- 3. public class aevent extends Frame **implements ActionListener**{
- 4. static aevent fr=new aevent();
- 5. static Button button=new Button("红色");
- 6. public static void main(String args[]){
- 7. **button.addActionListener(fr);**
- 8. fr.setBounds(100,100,300,200);
- 9. fr.setBackground(Color.pink);
- 10. fr.setLayout(new FlowLayout());
- 11. fr.add(button);

Java 程序设计案例教程

- 12. fr.setVisible(true);
- $13.$
- 14. public void actionPerformed(ActionEvent e){
- 15. Button bu=(Button)e.getSource();
- 16. if(bu==button) fr.setBackground(Color.red);
- $17.$  }
- 18.}

本代码选择由包含事件源(按钮)的类(aevent)的对象来担任监听者,因此 aevent 类必 须实现(implements)ActionListener 接口。程序第 3 行正是这么做的。

确定了监听者,接下来就是向事件源(button)注册监听者 fr, 如程序第7行。

最后, 在 aevent 类内定义 ActionListener 接口的 actionPerformed()方法, 把事件处理程序 编写在里面即可,如程序第 14~17 行。

- (2)定义内部类担任监听者
	- 1. import java.awt.\*;
	- 2.import java.awt.event.\*;
	- 3. public class aevent2 extends Frame {
	- 4. static aevent2 fr=new aevent2();
	- 5. static Button button=new Button("红色");
	- 6. public static void main(String args[]){
	- 7. **button.addActionListener(new MyActionListener());**
	- 8. fr.setBounds(100,100,300,200);
	- 9. fr.setBackground(Color.pink);
	- 10. fr.setLayout(new FlowLayout());
	- 11. fr.add(button);
	- 12. fr.setVisible(true);
	- $13.$   $\frac{13}{2}$
	- 14. **static class MyActionListener implements ActionListener{**
	- 15. public void actionPerformed(ActionEvent e){
	- 16. Button bu=(Button)e.getSource();
	- 17. if(bu==button) fr.setBackground(Color.red);
	- 18. }
	- $19.$  }
	- $20.$ }

程序第 14 行定义了 MyActionListener 类实现了 ActionListener 接口,并定义了 actionPerformed()方法。第 7 行将 MyActionListener 类的对象注册为 button 的监听者。 运行结果如图 7-19 所示。

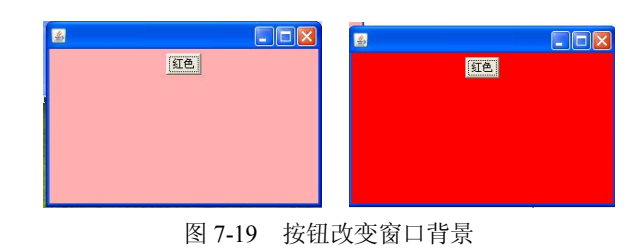

# 5.窗口事件(WindowEvent)及处理

窗口事件类 WindowEvent 是指对窗口本身进行操作时所产生的事件。窗口事件类的监听 者是 WindowListener 接口, 该接口中声明了 7 个用来处理不同事件的方法。WindowListener 接口的方法如表 7-27 所示。

| 处理事件的方法                                       | 事件说明             |
|-----------------------------------------------|------------------|
| public void windowOpened(WindowEvent e)       | 窗口打开时            |
| public void windowActivated(WindowEvent e)    | 窗口激活时            |
| public void windowDeactivated(WindowEvent e)  | 窗口失活时, 即窗口失去焦点时  |
| public void windowClosing(WindowEvent e)      | 企图关闭窗口时(关闭前)     |
| public void windowClosed(WindowEvent e)       | 窗口被关闭后           |
| public void windowl conified (Window Event e) | 窗口由正常大小变为最小化图标时  |
| public void windowDeiconified(WindowEvent e)  | 窗口由最小化图标恢复成正常大小时 |

表 7-27 WindowListener 接口的方法

例:创建事件类 WindowEvent 的应用。建立窗口 frm 对象,并在其上添加一个标签对象, 用来显示对窗口的各种不同操作。

- 1. import java.awt.\*;
- 2.import java.awt.event.\*;
- 3. public class WindowEventDemo extends Frame{
- 4. static Label lab=new Label();
- 5. static WindowEventDemo frm=new WindowEventDemo();
- 6. static MyWinListener winlist=new MyWinListener();
- 7. public static void main(String args[]){
- 8. frm.setLayout(null);
- 9. frm.setTitle("窗口事件");
- 10. frm.setBounds(120,50,215,100);
- 11. lab.setBounds(25,25,150,50);
- $12.$  frm.add(lab);
- 13. frm.addWindowListener(winlist);
- 14. frm.setVisible(true);
- 15. }
- 16. static class MyWinListener implements WindowListener{

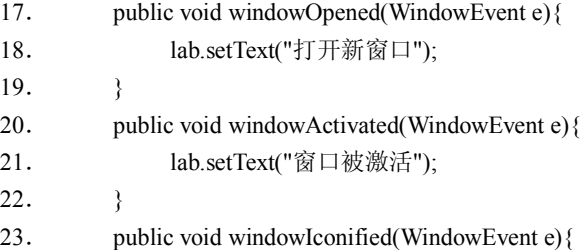

- 24. frm.setTitle("窗口被最小化");
- $25.$  }

#### Java 程序设计案例教程

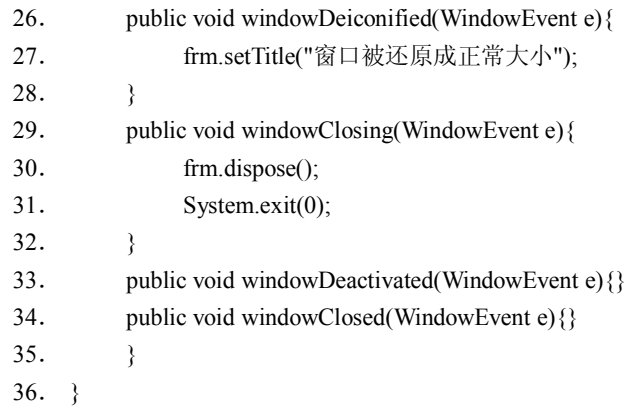

运行结果如图 7-20 所示。

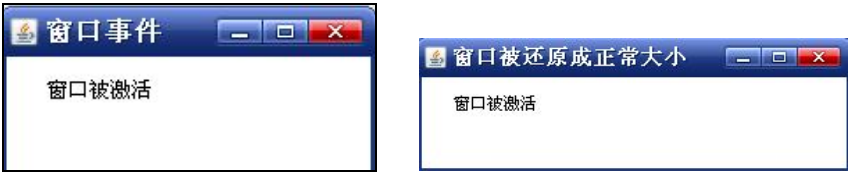

图 7-20 窗口事件

# 6.适配器类(Adapter)

通过接口来完成事件处理时,尽管某些方法没有用到,但也要同时实现该接口的所有方 法。但是有时只是需要对其中的某些方法进行处理,因此写上所有方法显得很麻烦。为了方便 起见,Java 为某些监听者接口提供了适配器类,当需要对某种事件进行处理时,只需要让事 件处理类继承事件所对应的适配器类,覆盖本次操作用到的事件处理方法即可,不必实现无关 的事件处理方法。

适配器类是一个类而不是一个接口,因而处理事件的类只能继承一个适配器类。当该类 需要处理多种事件时,通过继承适配器类的方法是不行的。但可以基于适配器类,用内部类的 方法来处理这种情况。如果想用作事件监听者的类已经继承了其他类,就不能用适配器类,只 能去实现事件监听者接口了。接口与其对应的适配器类如表 7-28 所示。

| 接口名称                | 适配器名称                          |
|---------------------|--------------------------------|
| ComponentListener   | ComponentAdapter (组件监听适配器)     |
| ContainerListener   | ContainerAdapter (容器监听适配器)     |
| FocusListener       | FocusAdapter (焦点监听适配器)         |
| KeyListener         | KeyAdapter (键盘监听适配器)           |
| MouseListener       | MouseAdapter (鼠标监听适配器)         |
| MouseMotionListener | MouseMotionAdapter (鼠标移动监听适配器) |
| WindowListener      | WindowAdapter (窗口监听适配器)        |

表 7-28 接口对应的适配器类

7.键盘事件(KeyEvent)及处理

键盘事件类 KeyEvent 继承自 InputEvent 类。当用户在键盘上输入字符时便会触发此类事 件。KeyEvent 类的常用方法如表 7-29 所示。

| 方法                             | 说明                                                                  |
|--------------------------------|---------------------------------------------------------------------|
| public char getKeyChar()       | 返回按下的字符                                                             |
| public int getKeyCode()        | 返回按下字符的代码                                                           |
| public boolean is Action Key() | 判断所按下的键是否为 Action Key, 所谓 Action Key<br>是指方向键、PgUp、PgDn 与 F1~F12 等键 |

表 7-29 KeyEvent 类的常用方法

使用 KeyListener 接口处理 KeyEvent 事件时, 必须以类实现 KeyListener 接口, 该接口里 声明了 3 个方法。KeyListener 接口的方法如表 7-30 所示。

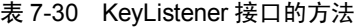

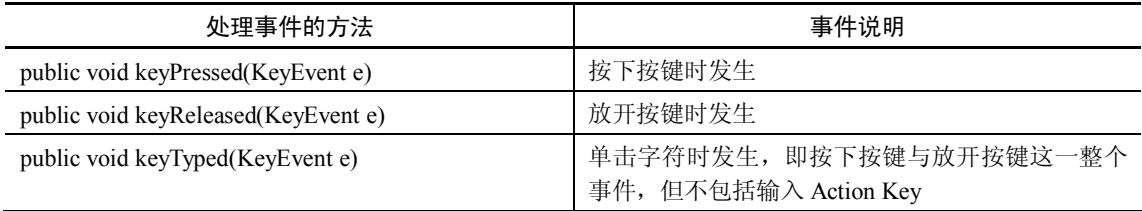

8.鼠标事件(MouseEvent)及处理

鼠标事件类 MouseEvent 是一些常见的鼠标操作。如鼠标单击事件源、鼠标指针进入或离 开事件源,移动、拖动鼠标等操作,均会触发鼠标事件。鼠标事件类 MouseEvent 的常用方法 如表 7-31 所示。

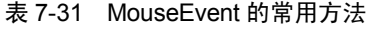

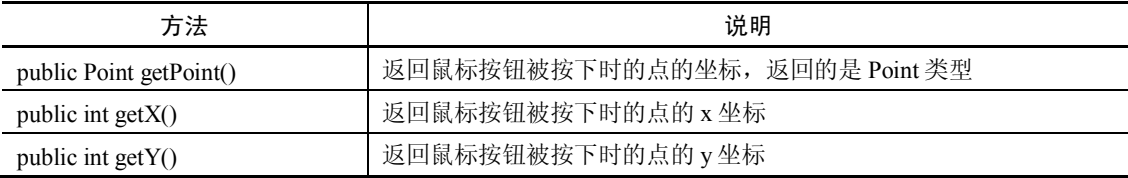

MouseEvent 类一般以 MouseListener 接口或 MouseMotionListener 接口作为监听者。 MouseListener 接口的方法如表 7-32 所示。MouseMotionListener 接口的方法如表 7-33 所示。

表 7-32 MouseListener 接口的方法

| 处理事件的方法                                 | 事件说明           |
|-----------------------------------------|----------------|
| public void mouseClicked(MouseEvent e)  | 在事件源上单击鼠标按钮时发生 |
| public void mouseEntered(MouseEvent e)  | 鼠标指针移入事件源上方时发生 |
| public void mouseExited(MouseEvent e)   | 鼠标指针移出事件源上方时发生 |
| public void mousePressed(MouseEvent e)  | 按下鼠标的任一按钮时发生   |
| public void mouseReleased(MouseEvent e) | 放开鼠标被按下的按钮时发生  |

注意:上述 5 个鼠标事件中有些事件几乎是同时发生。对于 mouseClicked、mousePressed 与 mouseReleased 这 3 个事件的触发顺序是: mouseReleased 事件先发生, 然后 mouseClicked 发生,最后是 mousePressed 发生。

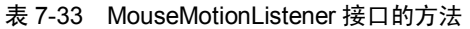

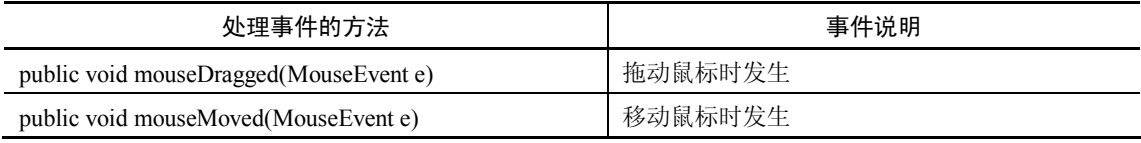

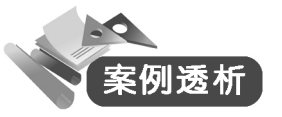

- 1. import java.awt.\*;
- 2. import java.awt.event.\*;
- 3. public class TestMouseEvent extends Frame{
- 4.Graphics g;
- 5. int x, y, ox, oy;
- 6. public TestMouseEvent(String title) {
- 7. super(title);
- 8. setSize(200,200);
- 9. setVisible(true);
- 10. g=this.getGraphics();
- 11. g.setColor(Color.red);
- 12. addMouseMotionListener(new MyMouseMotionAdapter());
- 13. addMouseListener(new MyMouseAdapter());
- $14.$ }
- 15. public static void main(String[] args) {
- 16. TestMouseEvent f=new TestMouseEvent("绘制图形");
- 17.}
- 18. class MyMouseMotionAdapter extends MouseMotionAdapter {
- 19. public void mouseDragged(MouseEvent e){
- 20.  $x=$ e.getX(); $y=$ e.getY();
- 21. g.drawLine(ox,oy,x,y);
- 22. ox=x;oy=y;
- 23 }
- 24.  $\}$
- 25. class MyMouseAdapter extends MouseAdapter{
- 26. public void mousePressed(MouseEvent e){
- 27. ox=e.getX();oy=e.getY();
- 28. }
- $29.$ }
- 30.}

程序通过继承适配器类实现事件处理。由于主类 TestMouseEvent 已经继承了其他类,所 以又定义了两个内部类分别继承鼠标事件(MouseEvent)的监听接口 MouseListener 和 MouseMotionListener(如代码第 18~29 行)。第 20 行表示若移动鼠标获取当前坐标,第 21 行根据获得的坐标绘图,也就是鼠标移动的轨迹。第 12~13 行分别将内部类的对象注册为事 件监听者。

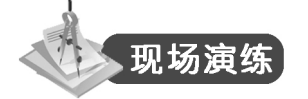

1.简述事件机制和原理。

2.编写事件处理程序,窗口中包含两个组件,一个按钮,一个文本区,当单击按钮后, 文本区中的字体颜色设置为红色。

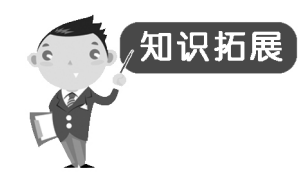

Swing 组件

1.按钮

(1)基本概念

按钮是 Java 图形用户界面的基本组件之一, 经常用到的按钮有 4 种形式: JButton、 JToggleButton、JCheckBox、JradioButton,这些按钮类均是 AbstractButton 的子类或间接子类。 它们之间的继承关系如图 7-21 所示。

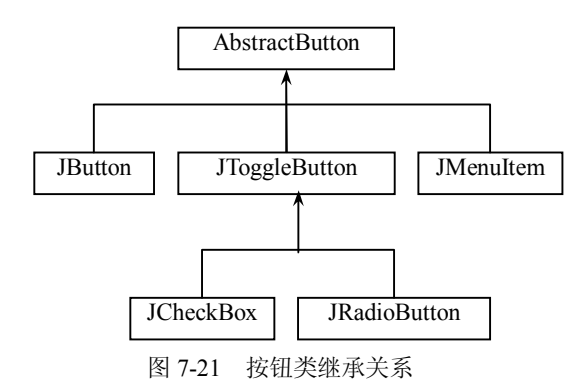

(2)普通按钮

JButton 是最简单的按钮, 其主要构造方法如表 7-34 所示。

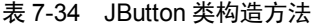

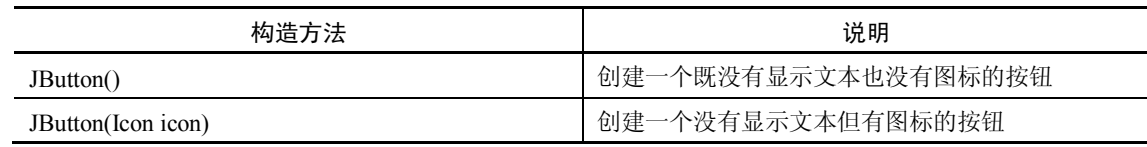

 $-135 -$ 

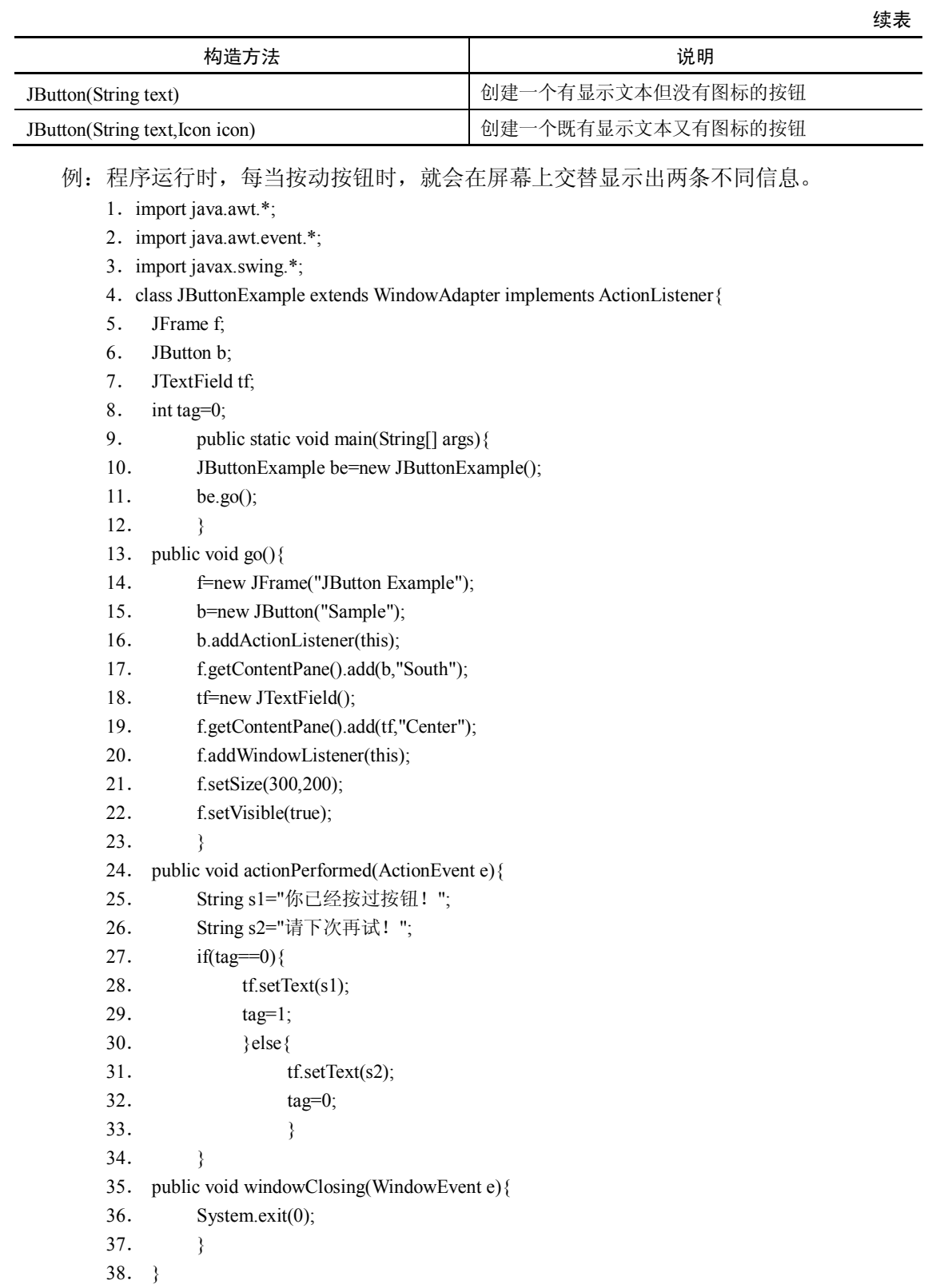

运行结果如图 7-22 所示。

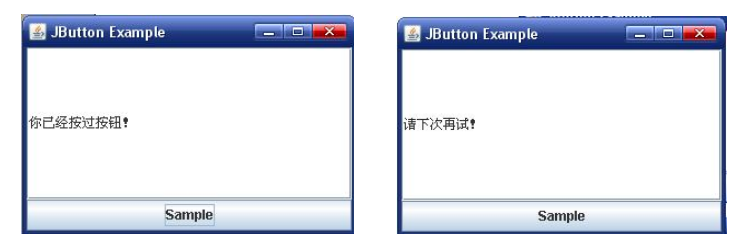

图 7-22 JButton 按钮

- (3)切换按钮、复选按钮及单选按钮
- 切换按钮 (JToggleButton)

JToggleButton 是具有两种状态的按钮,即选中和未选中状态。

JToggleButton 的构造方法如表 7-35 所示。

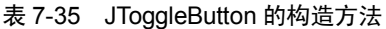

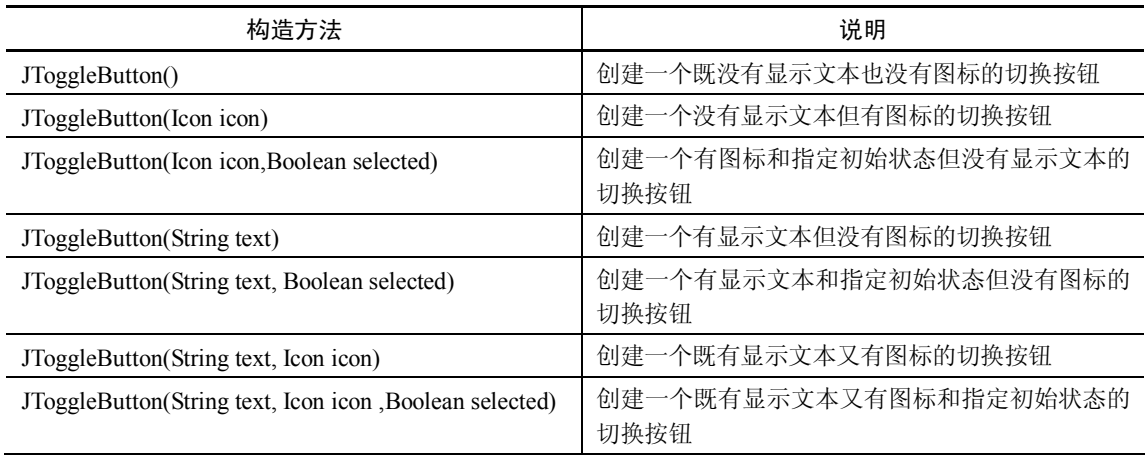

● 复选按钮 (JCheckBox)

JCheckBox 是具有两种状态的按钮,即选中和未选中状态。 JCheckBox 的构造方法如表 7-36 所示。

表 7-36 JCheckBox 的构造方法

| 构造方法                                     | 说明                         |
|------------------------------------------|----------------------------|
| JCheckBox()                              | 创建一个既没有显示文本也没有图标的复选按钮      |
| JCheckBox(Icon icon)                     | 创建一个没有显示文本但有图标的复选按钮        |
| JCheckBox(Icon icon,Boolean selected)    | 创建一个有图标和指定初始状态但没有显示文本的复选按钮 |
| JCheckBox(String text)                   | 创建一个有显示文本但没有图标的复选按钮        |
| JCheckBox(String text, Boolean selected) | 创建一个有显示文本和指定初始状态但没有图标的复选按钮 |
| JCheckBox(String text, Icon icon)        | 创建一个既有显示文本又有图标的复选按钮        |
| JCheckBox(String text, Icon icon,        | 创建一个既有显示文本又有图标和指定初始状态的复选按钮 |
| Boolean selected)                        |                            |

#### ● 单选按钮 (JRadioButton)

JRadioButton 是具有两种状态的按钮,即选中和未选中状态。 JRadioButton 的构造方法如表 7-37 所示。

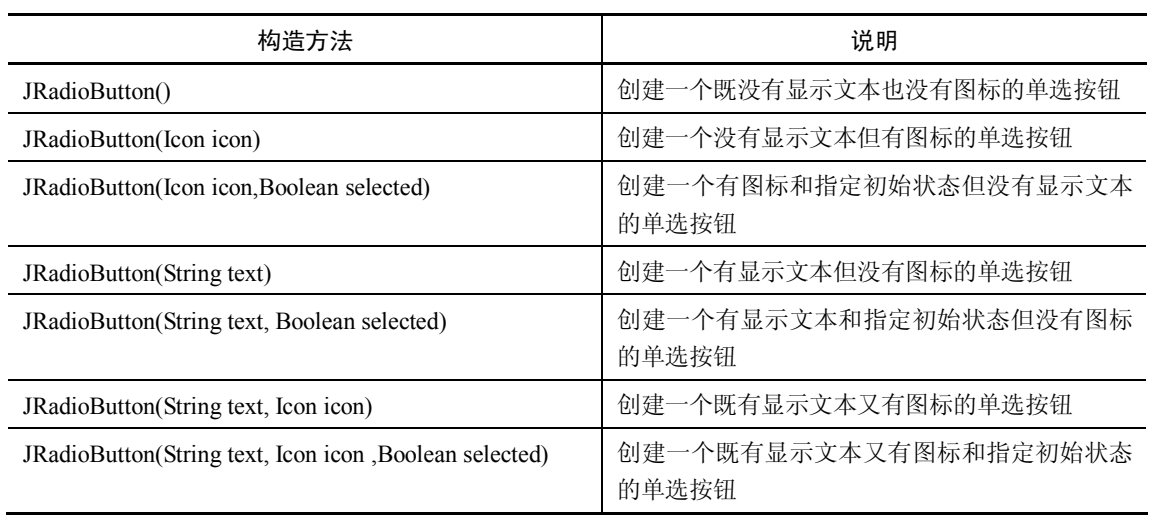

# 表 7-37 JRadioButton 类构造方法

注意: 在 JToggleButton 类中定义了一个 isSelected()方法, 通过该方法可以获知按钮的 当前状态:当返回值为真(true)时表示处于选中状态,而返回值为假(false)时则表示处 于未选中状态。

2.标签

标签对象通常用于显示提示性的文本信息或图标。 JLable 的构造方法如表 7-38 所示。

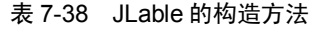

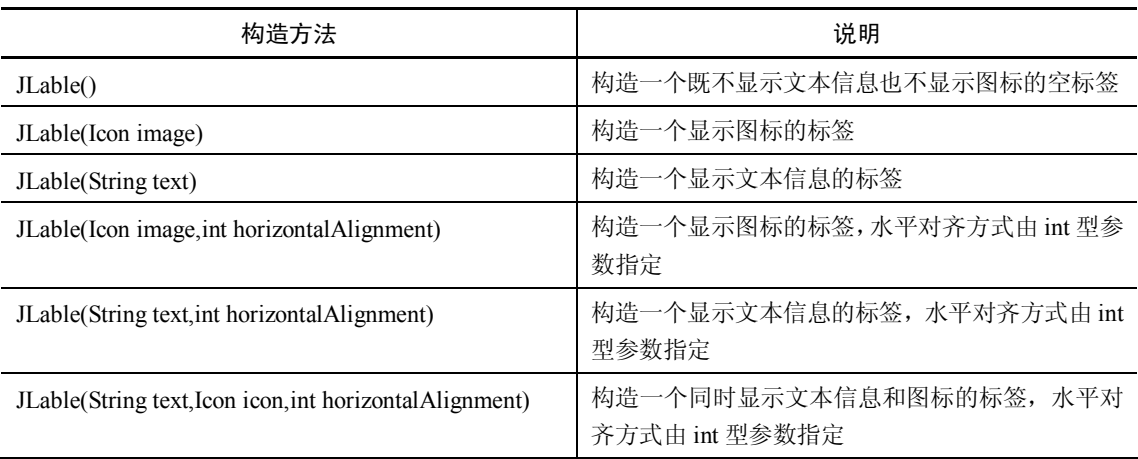

3.组合框

组合框是一个下拉式菜单,它有两种形式:不可编辑的和可编辑的。 JComboBox 的构造方法和常用方法如表 7-39 所示。

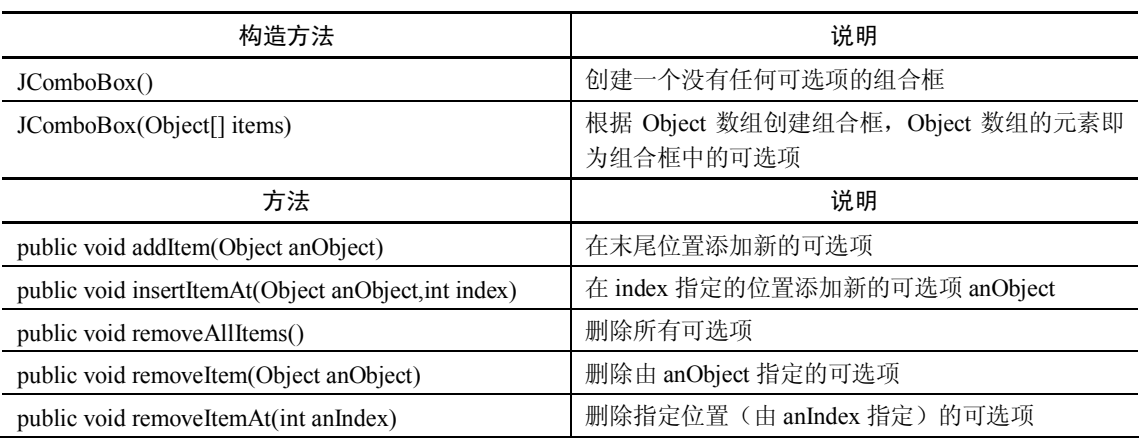

#### 表 7-39 JComboBox 常用的构造方法和方法

4.列表

列表是可供用户进行选择的一系列选项。

JList 有 4 种构造方法, 如表 7-40 所示。

表 7-40 JList 构造方法

| 构造方法                       | 说明                                         |
|----------------------------|--------------------------------------------|
| JList()                    | 构造一个空列表                                    |
| JList(ListModel dataModel) | 构造一个列表, 列表的可选项由 ListModel 型参数 dataModel 指定 |
| JList(Object[] listData)   | 构造一个列表, 列表的可选项由对象数组 listData 指定            |
| JList(Vector listData)     | 构造一个列表, 列表的可选项由 Vector 型参数 ListData 指定     |

5.文本组件

(1)基本概念

文本组件可用于显示信息和提供用户输入功能,在 Swing 中提供了文本域(JTextField)、 口令输入域(JPasswordField)、文本区(JTextArea)等多个文本组件,这些文本组件都有一个 共同的基类——JTextComponent。

在 JTextComponent 中定义的主要方法如表 7-41 所示。

表 7-41 JTextComponent 类主要方法

| 方法                         | 说明                |
|----------------------------|-------------------|
| getSelectedText()          | 从文本组件中提取被选中的文本内容  |
| getText()                  | 从文本组件中提取所有文本内容    |
| getText(int offs, int len) | 从文本组件中提取指定范围的文本内容 |
| select(int start, int end) | 在文本组件中选中指定范围的文本内容 |
| selectAll()                | 在文本组件中选中所有文本内容    |
| setEditable(Boolean b)     | 设置为可编辑或不可编辑状态     |
| setText(String t)          | 设置文本组件中的文本内容      |
| setDocument(Document doc)  | 设置文本组件的文档         |

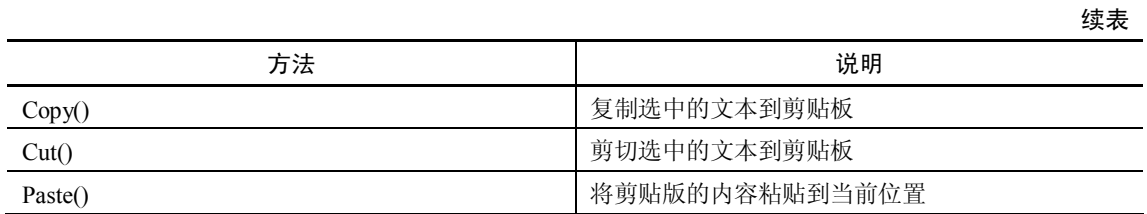

(2)文本域

文本域是一个单行的文本输入框,可用于输入少量文本。 文本域有 5 种构造方法, 如表 7-42 所示。

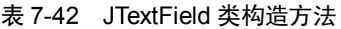

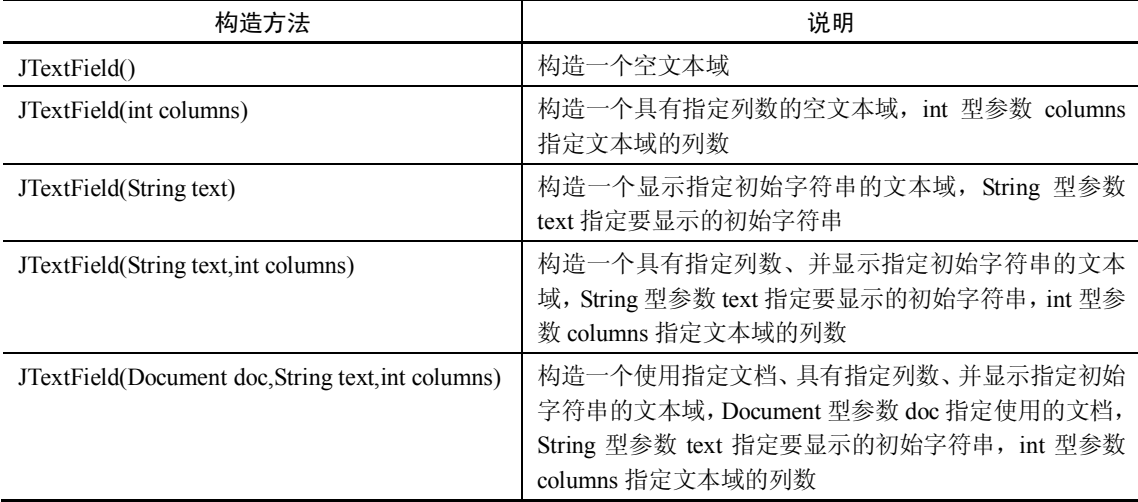

(3)文本区

文本区是一个多行多列的文本输入框。 JTextArea 的构造方法如表 7-43 所示。

表 7-43 JTextArea 的构造方法

| 构造方法                                                        | 说明                                                                                                    |
|-------------------------------------------------------------|----------------------------------------------------------------------------------------------------|
| JTextArea()                                                 | 构造一个空文本区                                                                                               |
| JTextArea(String text)                                      | 构造一个显示指定初始字符串的文本区, String 型参数<br>text 指定要显示的初始字符串                                                      |
| JTextArea(int rows, int columns)                            | 构造一个具有指定行数和列数的空文本区, int 型参数<br>rows 和 columns 分别指定文本区的行数和列数                                            |
| JTextArea(String text, int rows, int columns)               | 构造一个具有指定行数和列数,并显示指定初始字符串的<br>文本区, String 型参数 text 指定要显示的初始字符串, int<br>型参数 rows 和 columns 分别指定文本区的行数和列数 |
| JTextArea(Document doc)                                     | 构造一个使用指定文档的文本区                                                                                         |
| JTextArea(Document doc,String text,int rows,int<br>columns) | 构造一个使用指定文档的文本区, 具有指定的行数和列<br>数, 并显示指定初始字符串                                                             |

6.菜单组件

(1)基本概念

菜单也是最常用的 GUI 之一, Swing 包中提供了多种菜单组件, 它们的继承关系如图 7-23 所示。

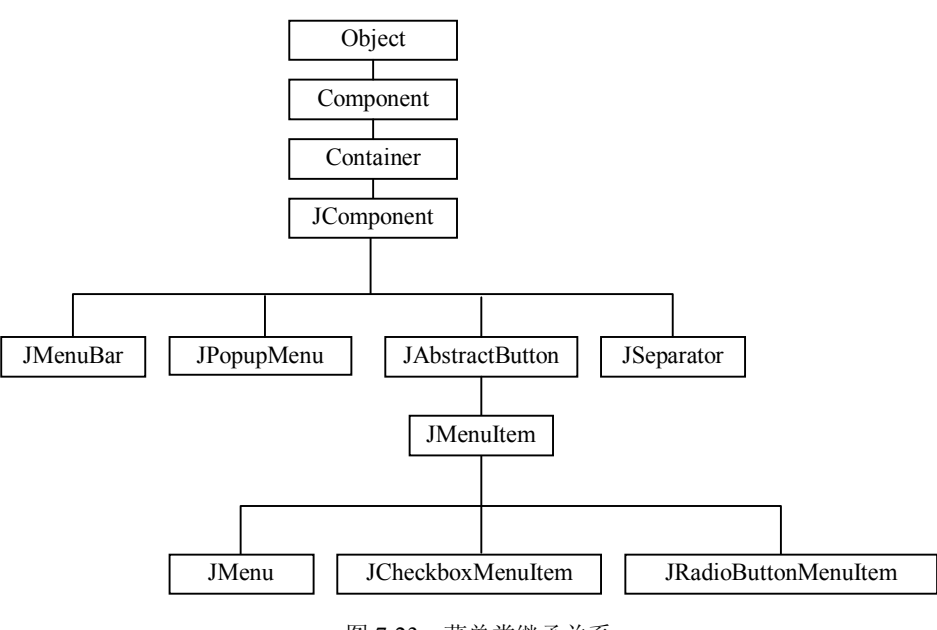

图 7-23 菜单类继承关系

(2)菜单栏

菜单栏是窗口中的主菜单,用来包容一组菜单。 JMenuBar 的构造方法见表 7-44。

表 7-44 JMenuBar 的构造方法

| 构造方法       | 说明                                       |
|------------|------------------------------------------|
| JMenuBar() | ト茎 单 栏<br>创建<br>$\overline{\phantom{a}}$ |

(3)菜单

菜单是最基本的下拉菜单,用来包容一组菜单项或子菜单。 JMenu 的构造方法见表 7-45。

表 7-45 JMenu 的构造方法

| 构造方法                       | 说明                                      |
|----------------------------|-----------------------------------------|
| public JMenu(String label) | 创建一个下拉菜单, 其中 String 型参数 label 指定了菜单上的文本 |

(4)菜单项

如果将整个菜单系统看作是一棵树,那么菜单项就是这棵树的叶子,是菜单系统最下 一级。

JMenuItem 的构造方法见表 7-46。

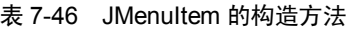

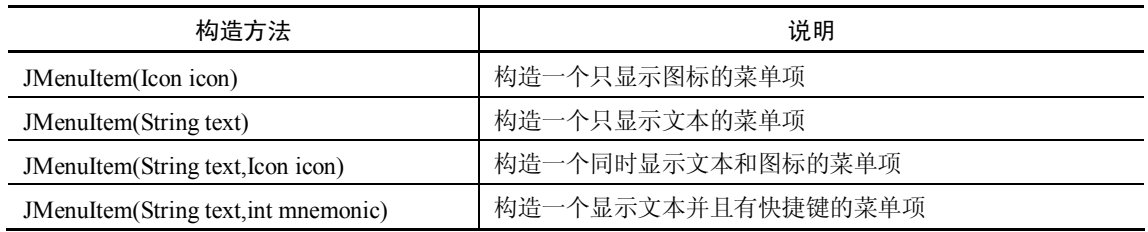

(5)复选菜单项和单选菜单项

复选菜单项和单选菜单项是两种特殊的菜单项。可以对其做选中和不选中操作。 JCheckBoxMenuItem 的构造方法见表 7-47。

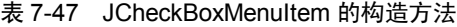

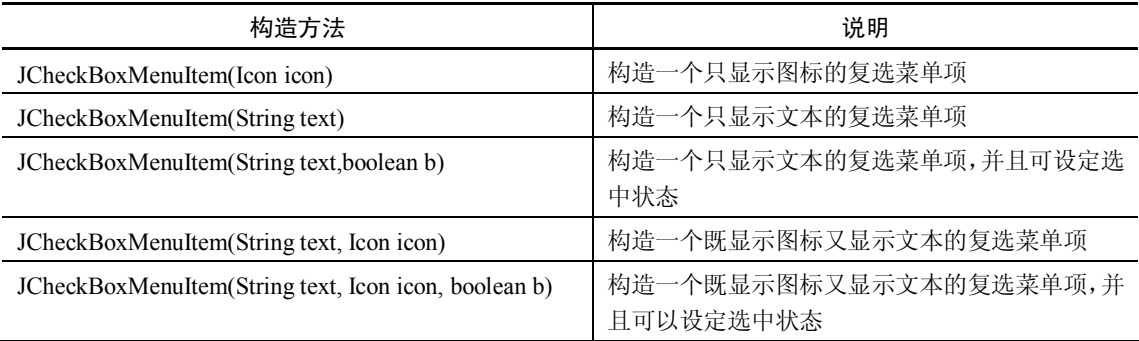

(6)弹出式菜单

弹出式菜单是一种比较特殊的独立菜单,可以根据需要显示在指定位置。 JPopupMenu 的两种构造方法和常用方法见表 7-48。

表 7-48 JPopupMenu 的构造方法和常用方法

| 构造方法                                              | 说明                                         |
|---------------------------------------------------|--------------------------------------------|
| public JPopupMenu()                               | 构造一个没有名称的弹出式菜单                             |
| public JPopupMenu(String label)                   | 构造一个有指定名称的弹出式菜单                            |
| 方法                                                | 说明                                         |
| public void show(Component invoker, int x, int y) | 在这个方法中需要一个组件作为参数,该组件的位置将作<br>为显示弹出式菜单的参考原点 |

注意:显示弹出式菜单必须使用 show()方法。

7.对话框

(1)对话框

对话框是与框架类似的可移动窗口,它与框架的区别在于:对话框具有较少的修饰并且 能够被设置为"模式"窗口,即在该窗口被关闭之前,其他窗口无法接收任何形式的输入。 JDialog 的构造方法见表 7-49。

 $-142-$ 

| 构造方法                                              | 说明                                                                             |
|---------------------------------------------------|--------------------------------------------------------------------------------|
| JDialog(Frame owner)                              | 构造一个没有标题的非模式对话框                                                                |
| JDialog(Frame owner, boolean modal)               | 构造一个没有标题的对话框, boolean 型参数 modal<br>指定对话框是否为模式窗口                                |
| JDialog(Frame owner, String title)                | 构造一个有标题的非模式对话框, String 型参数<br>title 指定对话框的标题                                   |
| JDialog(Frame owner, String title, boolean modal) | 构造一个有标题的对话框, String 型参数 title 指定<br>对话框的标题, boolean 型参数 modal 指定对话框<br>是否为模式窗口 |

表 7-49 JDialog 的构造方法

注意:应当将对话框视为一种可以反复使用的资源,即当某个对话框不需要显示时,不 要立即将其清除,而是继续保留它,等待以后再用。

(2)标准对话框

JDialog 通常用于创建自定义的对话框,除此之外,在 Swing 中还提供了用于显示标准对 话框的 JOptionPane 类。

在 JOptionPane 类中定义了多个 showXxxDialog 形式的静态方法,如表 7-50 所示。

表 7-50 JOptionPane 类中 showXxxDialog 形式的静态方法

| 方法                | 说明                     |
|-------------------|------------------------|
| showConfirmDialog | 确认对话框,显示问题,要求用户确认      |
| showMessageDialog | 信息对话框,显示信息,告知用户发生了什么情况 |
| showOptionDialog  | 选项对话框,显示选项,要求用户选择      |
| showInputDialog   | 输入对话框,提示用户输入           |

(3)文件对话框

文件对话框是专门用于对文件进行浏览和选择的对话框。

JFileChooser 的三种构造方法和常用方法,如表 7-51 所示。

表 7-51 JFileChooser 构造方法和常用方法

| 构造方法                                      | 说明                                        |
|-------------------------------------------|-------------------------------------------|
| JFileChooser()                            | 根据用户的默认目录创建文件对话框                          |
| JFileChooser(File currentDirectory)       | 根据 File 型参数 currentDirectory 指定的目录创建文件对话框 |
| JFileChooser(String currentDirectoryPath) | 根据 String 型参数指定的目录创建文件对话框                 |
| 方法                                        | 说明                                        |
| showOpenDialog(Component parent)          | 将显示一个"打开"文件的对话框                           |
| showSaveDialog(Component parent)          | 将显示一个"保存"文件的对话框                           |
| showDialog(Component parent, String s)    | 显示一个"自定义"文件的对话框                           |

注意:刚创建的对话框是不可见的,可以调用方法将其显示出来。

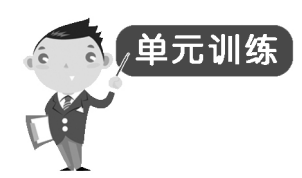

1.简述图形用户界面的构成成分以及各自的作用?

2. 叙述 AWT 和 Swing 组件的关系?

3. 什么是事件源?什么是监听者? Java 语言的图形用户界面中,谁可以充当事件源?谁 可以充当监听者?

4. 动作事件的事件源可以有哪些?如何响应动作事件?

5.简述 Java 的事件处理机制?

6.组件与容器有何异同?

7.Frame 和 Dialog 有何异同?

8.编程实现如图 7-24 所示的窗口。当点击窗口的关闭按钮时,会弹出对话框,对话框包 含三个组件,一个标签和两个按钮。当点击"是"按钮时,窗口被关闭;当点击"取消"按钮 时,对话框被隐藏,窗口不动。

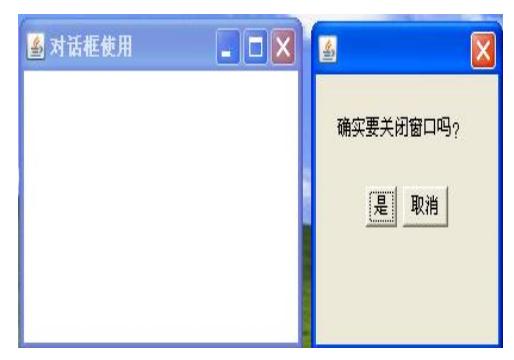

图 7-24 练习 8

9.编写如图 7-25 所示的事件处理程序。窗口中有两个菜单(颜色和窗口),颜色菜单包 含四个菜单项(红色、绿色、蓝色和斜体),窗口菜单下有一个菜单项(关闭)。当点击菜单项 时, 文本区中字体的格式会发生相应的变化; 当点击"关闭"菜单项时, 窗口被关闭。

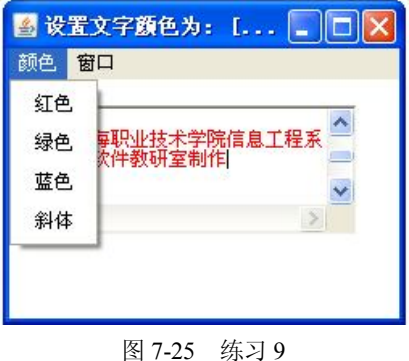